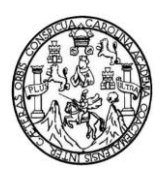

Universidad de San Carlos de Guatemala Facultad de Ingeniería Escuela de Ingeniería en Ciencias y Sistemas

# **SEGUIMIENTO A LAS MEJORAS A NIVEL TECNOLÓGICO Y MIGRACIÓN DEL PORTAL DE LA ESCUELA DE INGENIERÍA CIVIL HACIA EL CENTRO DE CÁLCULO, FACULTAD DE INGENIERÍA, USAC**

## **Juan Fernando Ruyán Chonay**

Asesorado por el Ing. Juan Alvaro Díaz Ardavín

Guatemala, enero de 2012

UNIVERSIDAD DE SAN CARLOS DE GUATEMALA

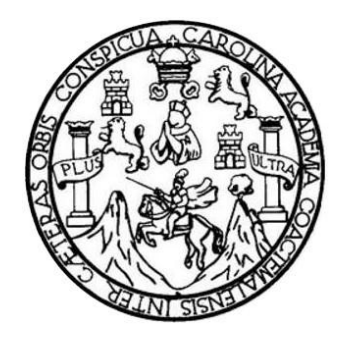

FACULTAD DE INGENIERÍA

# **SEGUIMIENTO A LAS MEJORAS A NIVEL TECNOLÓGICO Y MIGRACIÓN DEL PORTAL DE LA ESCUELA DE INGENIERÍA CIVIL HACIA EL CENTRO DE CÁLCULO, FACULTAD DE INGENIERÍA, USAC**

TRABAJO DE GRADUACIÓN

PRESENTADO A JUNTA DIRECTIVA DE LA FACULTAD DE INGENIERÍA POR

**JUAN FERNANDO RUYÁN CHONAY** ASESORADO POR EL ING. JUAN ALVARO DÍAZ ARDAVÍN

AL CONFERÍRSELE EL TÍTULO DE

**INGENIERO EN CIENCIAS Y SISTEMAS**

GUATEMALA, ENERO DE 2012

# UNIVERSIDAD DE SAN CARLOS DE GUATEMALA FACULTAD DE INGENIERÍA

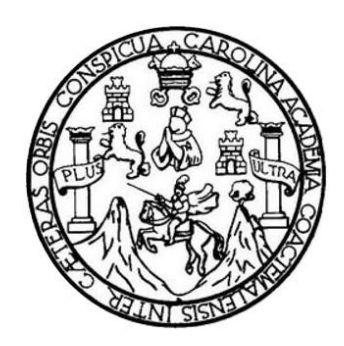

## **NÓMINA DE JUNTA DIRECTIVA**

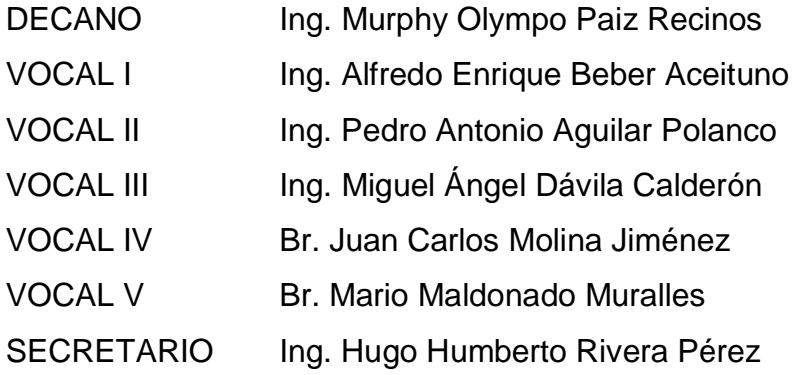

## **TRIBUNAL QUE PRACTICÓ EL EXAMEN GENERAL PRIVADO**

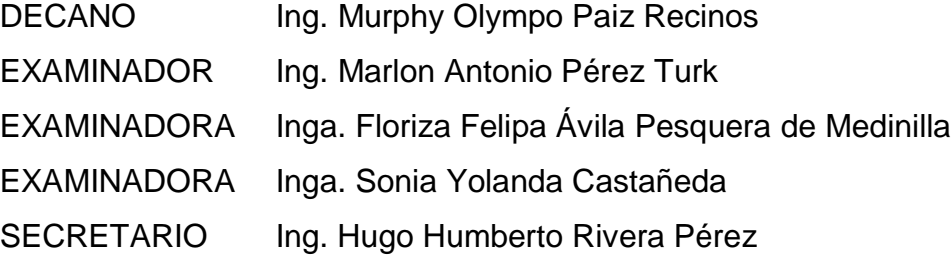

### **HONORABLE TRIBUNAL EXAMINADOR**

En cumplimiento con los preceptos que establece la ley de la Universidad de San Carlos de Guatemala, presento a su consideración mi trabajo de graduación titulado:

# SEGUIMIENTO A LAS MEJORAS A NIVEL TECNOLÓGICO Y MIGRACIÓN DEL PORTAL DE LA ESCUELA DE INGENIERÍA CIVIL HACIA EL CENTRO DE CÁLCULO, FACULTAD DE INGENIERÍA, USAC

Tema que me fuera asignado por la Dirección de la Escuela de Ingeniería en Ciencias y Sistemas, con fecha enero de 2010.

Quan F. hunyanton<br>Juan Fernando Ruyán Chonay

Guatemala, 02 de febrero de 2011

Ingeniera

Norma Ileana Sarmiento Directora Unidad EPS, Facultad de Ingeniería, Universidad de San Carlos de Guatemala, Presente.

Respetable Ingeniera Sarmiento:

Por este medio hago de su conocimiento que he revisado el trabajo de graduación del estudiante JUAN FERNANDO RUYAN CHONAY titulado: "SEGUIMIENTO A LAS MEJORAS A NIVEL TECNOLÓGICO Y MIGRACIÓN DEL PORTAL DE LA ESCUELA DE INGENIERÍA CIVIL HACIA CENTRO DE CALCULO. FACULTAD DE INGENIERÍA, USAC", y a mi criterio el mismo cumple los objetivos propuestos para su desarrollo, según el protocolo.

Sin otro particular, me suscribo de usted.

Atentamente,

Juan Alvaro Díaz Ardavín Juan Alvaro Diaz Ardavin Ingeniero en Cigncias y Sistemas Ingeniero en Ciencias y Sistemas Colegiado. No. 6,693 Colegiado No. 6693 Catedrático Titular/II - Facultad de Ingeniería Asesor y Revisor de trabajo de Graduación.

**UNIVERSIDAD DE SAN CARLOS DECUATEMALA** 

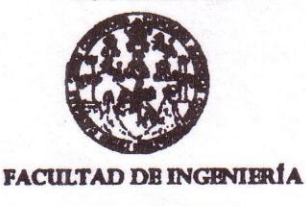

**UNIDAD DE EPS** 

Guatemala, 31 de mayo de 2011. REF.EPS.DOC.743.05.2011.

Inga. Norma Ileana Sarmiento Zeceña de Serrano Directora Unidad de EPS Facultad de Ingeniería Presente

Estimada Ingeniera Sarmiento Zeceña.

Por este medio atentamente le informo que como Supervisora de la Práctica del Ejercicio Profesional Supervisado, (E.P.S) del estudiante universitario de la Carrera de Ingeniería en Ciencias y Sistemas, Juan Fernando Ruyán Chonay Carné No. 200413194 procedí a revisar el informe final, cuyo título es "SEGUIMIENTO A LAS MEJORAS A NIVEL TECNOLÓGICO Y MIGRACIÓN DEL PORTAL DE LA ESCUELA DE INGENIERÍA CIVIL HACIA EL CENTRO DE CÁLCULO. FACULTAD DE **INGENIERÍA, USAC".** 

En tal virtud, LO DOY POR APROBADO, solicitándole darle el trámite respectivo.

Sin otro particular, me es grato suscribirme.

Inga. Floriza Feli

Atentamente,

"Id y Enseñad a Todos"

Supervisora de EPS Área de Ingeniería en Ciencias y Sistemas

FFAPdM/RA

versidad de SUPERVISOR (A) DE EPS Unidad de Prácticas de ingeniería y EPS Facultad de Ingeniería

squera de Medinilla

**UNIVERSIDAD DE SAN CARLOS DEGUATEMALA** 

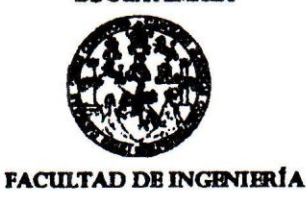

**UNIDAD DE EPS** 

Guatemala, 31 de mayo de 2011. REF.EPS.DOC.498.05.2011.

Ing. Marlon Antonio Pérez Turck Director Escuela de Ingeniería Ciencias y Sistemas Facultad de Ingeniería Presente

Estimado Ingeniero Perez Turck.

Por este medio atentamente le envío el informe final correspondiente a la práctica del Ejercicio Profesional Supervisado, (E.P.S) titulado "SEGUIMIENTO A LAS MEJORAS A NIVEL TECNOLÓGICO Y MIGRACIÓN DEL PORTAL DE LA ESCUELA DE INGENIERÍA CIVIL HACIA EL CENTRO DE CÁLCULO. FACULTAD DE INGENIERÍA, USAC", que fue desarrollado por el estudiante universitario Juan Fernando Ruyán Chonay Carné No. 200413194 quien fue debidamente asesorado por el Ing. Juan Alvaro Díaz Ardavín y supervisado por la Inga. Floriza Felipa Ávila Pesquera de Medinilla.

Por lo que habiendo cumplido con los objetivos y requisitos de ley del referido trabajo y existiendo la aprobación del mismo por parte del Asesor y la Supervisora de EPS, en mi calidad de Directora apruebo su contenido solicitándole darle el trámite respectivo.

Sin otro particular, me es grato suscribirme.

Atentamente, "Id y Enseñad a Todos" Inga. Norma Ileana Sarmiento Zdo Directora Unidad de El

 $NISZ/ra$ 

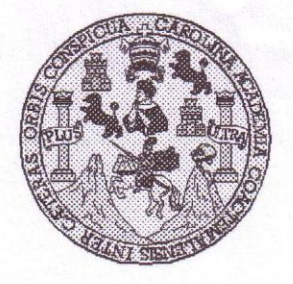

Universidad San Carlos de Guatemala Facultad de Ingeniería Escuela de Ingeniería en Ciencias y Sistemas

Guatemala, 20 de Julio de 2011

Ingeniero **Marlon Antonio Pérez Turk** Director de la Escuela de Ingeniería **En Ciencias y Sistemas** 

Respetable Ingeniero Pérez:

Por este medio hago de su conocimiento que he revisado el trabajo de graduación-EPS del estudiante JUAN FERNANDO RUYÁN CHONAY, carné 2004-13194, titulado: "SEGUIMIENTO A LAS MEJORAS A NIVEL TECNOLÓGICO Y MIGRACIÓN DEL PORTAL DE LA ESCUELA DE INGENIERIA CIVIL HACIA EL CENTRO DE CÁLCULO. FACULTAD DE INGENIERIA, USAC.", y a mi criterio el mismo cumple con los objetivos propuestos para su desarrollo, según el protocolo.

Al agradecer su atención a la presente, aprovecho la oportunidad para suscribirme,

Atentamente,

Ing Carlos Alfredo Azurdia Coordinador de Privados CORDINACION evisión de Trabajos de Graduación

UNIVERSIDAD DE SAN CARLOS DE GUATEMALA  $\boldsymbol{\mathcal{F}}$  $\mathcal{S}$  $\overline{C}$  $\boldsymbol{v}$ E  $\mathcal{L}$ FACULTAD DE INGENIERÍA  $\boldsymbol{\mathcal{A}}$ ESCUELA DE CIENCIAS Y SISTEMAS TEL: 24767644  $\boldsymbol{D}$ El Director de la Escuela de Ingeniería en Ciencias y F. Sistemas de la Facultad de Ingeniería de la Universidad de San Carlos de Guatemala, luego de conocer el dictamen del  $\overline{C}$ asesor con el visto bueno del revisor y del Licenciado en  $\overline{I}$ E trabajo graduación Letras. de de titulado  $\mathcal{N}$ "SEGUIMIENTO A LAS **MEJORAS NIVEL**  $\overline{A}$  $\mathcal C$ TECNOLÓGICO Y MIGRACIÓN DEL PORTAL DE LA  $\boldsymbol{I}$ ESCUELA DE INGENIERÍA CIVIL HACIA EL  $\boldsymbol{A}$ CENTRO DE CÁLCULO, FACULTAD DE INGENIERÍA.  $\mathcal{S}$ USAC", presentado por el estudiante JUAN FERNANDO  $\gamma$ RUYÁN CHONAY, aprueba el presente trabajo y solicita la *autorización del mismo.*  $\overline{\mathcal{S}}$  $\boldsymbol{I}$  $\overline{\mathcal{S}}$ "ID Y ENSEÑAD A TODOS"  $\tau$ Ŧ.  $\mathcal{M}$  $\boldsymbol{\mathcal{A}}$  $\overline{\mathcal{S}}$ erez Turk Director, Esd eniería Ciencias y Sistema Guatemala, 23 de enero 2012

Universidad de San Carlos de Guatemala

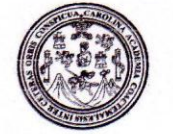

Facultad de Ingeniería Decanato

DTG. 046.2012

El Decano de la Facultad de Ingeniería de la Universidad de San Carlos de Guatemala, luego de conocer la aprobación por parte del Director de la Escuela de Ingeniería en Ciencias y Sistemas, al trabajo de graduación titulado: SEGUIMIENTO A LAS MEJORAS A NIVEL TECNOLÓGICO Y MIGRACIÓN DEL PORTAL DE LA ESCUELA DE INGENIERÍA CIVIL HACIA EL CENTRO DE CÁLCULO, FACULTAD DE INGENIERÍA, USAC, presentado por el estudiante universitario Juan Fernando Ruyán Chonay, autoriza la impresión del mismo.

ALNI SIS

UA.CARA

IMPRÍMASE:

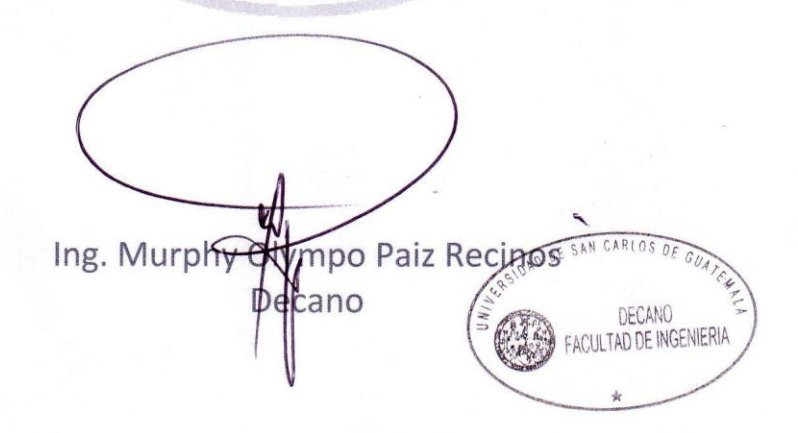

Guatemala, 26 de enero de 2012.

/gdech

Escuelas: Ingeniería Civil, Ingeniería Mecánica Industrial, Ingeniería Química, Ingeniería Mecánica Eléctrica, - Escuela de Ciencias, Regional de Ingeniería Sanitaria y Recursos Hidráulicos (ERIS). Post-Grado Maestría en Sistemas Mención Ingeniería Vial. Carreras: Ingeniería Mecánica, Ingeniería Electrónica, Ingeniería en Ciencias y Sistemas. Licenciatura en Matemática. Licenciatura en

# **ACTO QUE DEDICO A:**

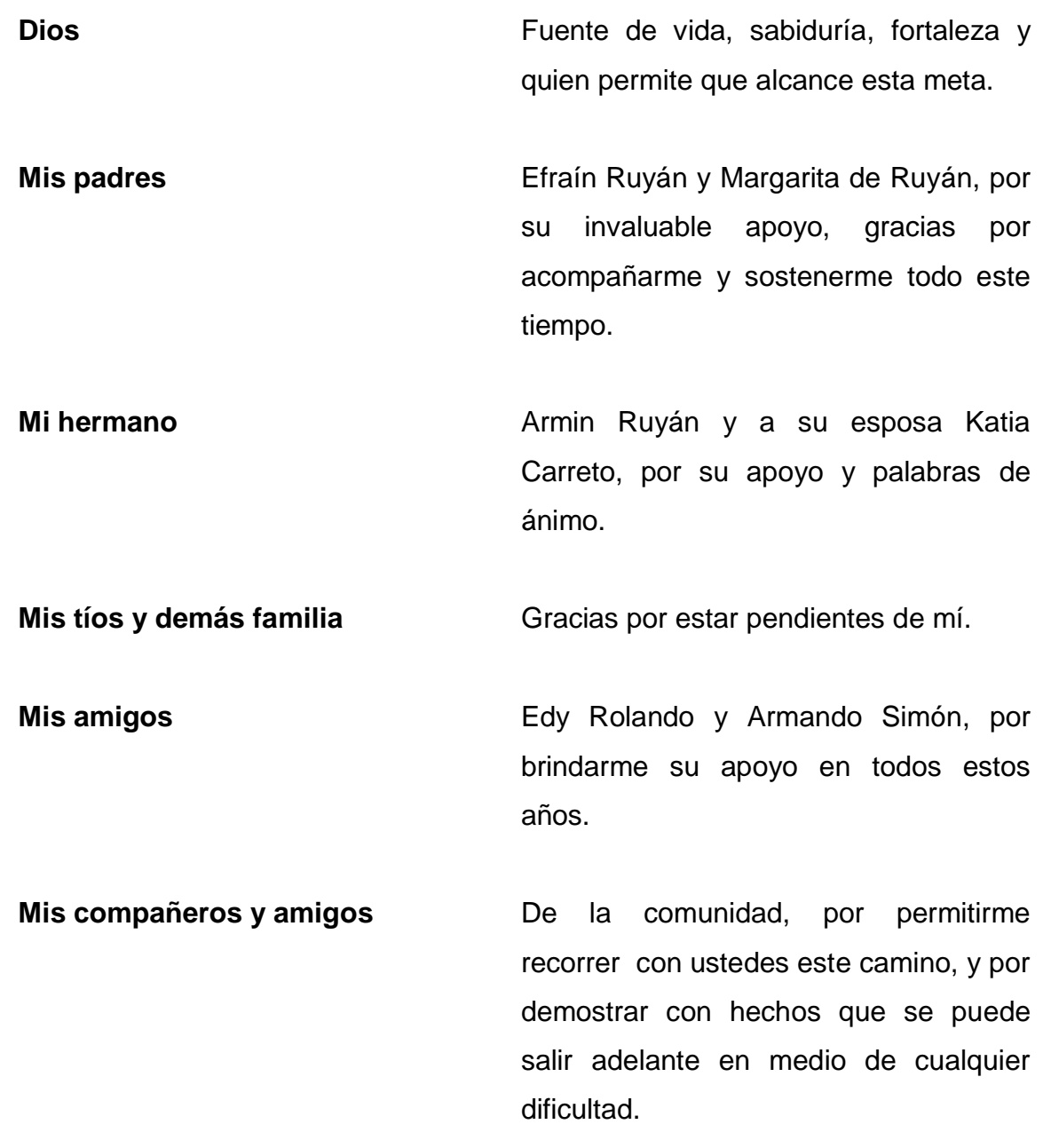

## **AGRADECIMIENTOS A:**

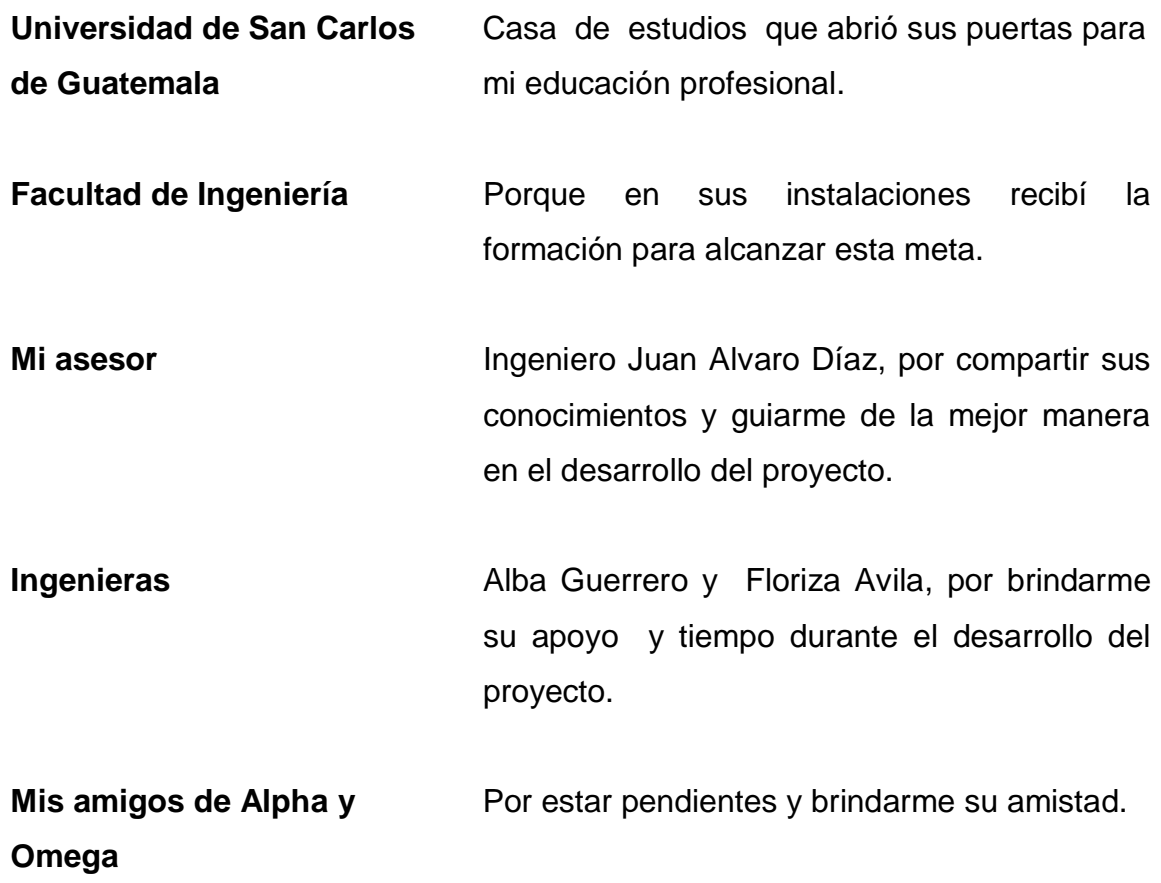

# ÍNDICE GENERAL

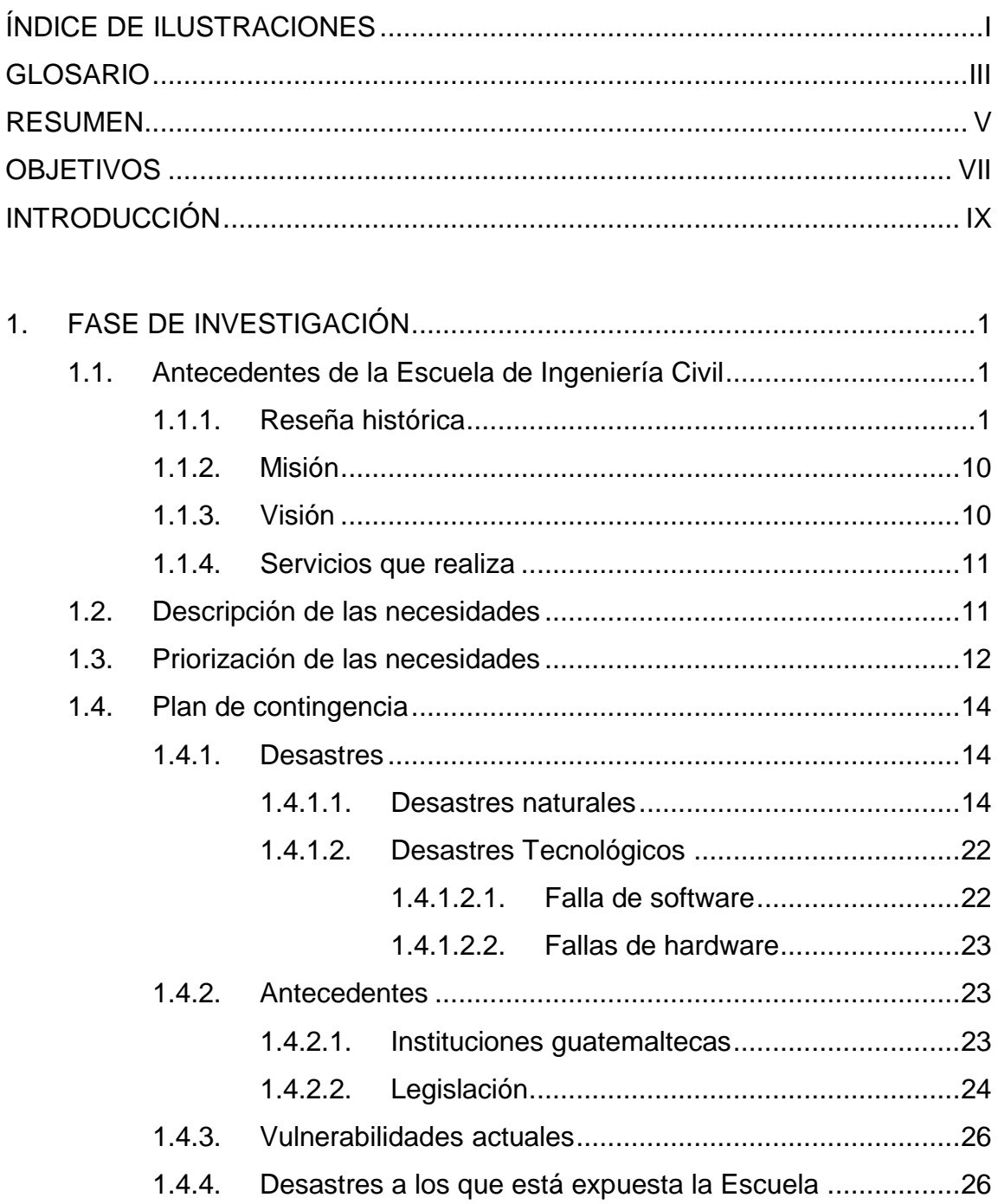

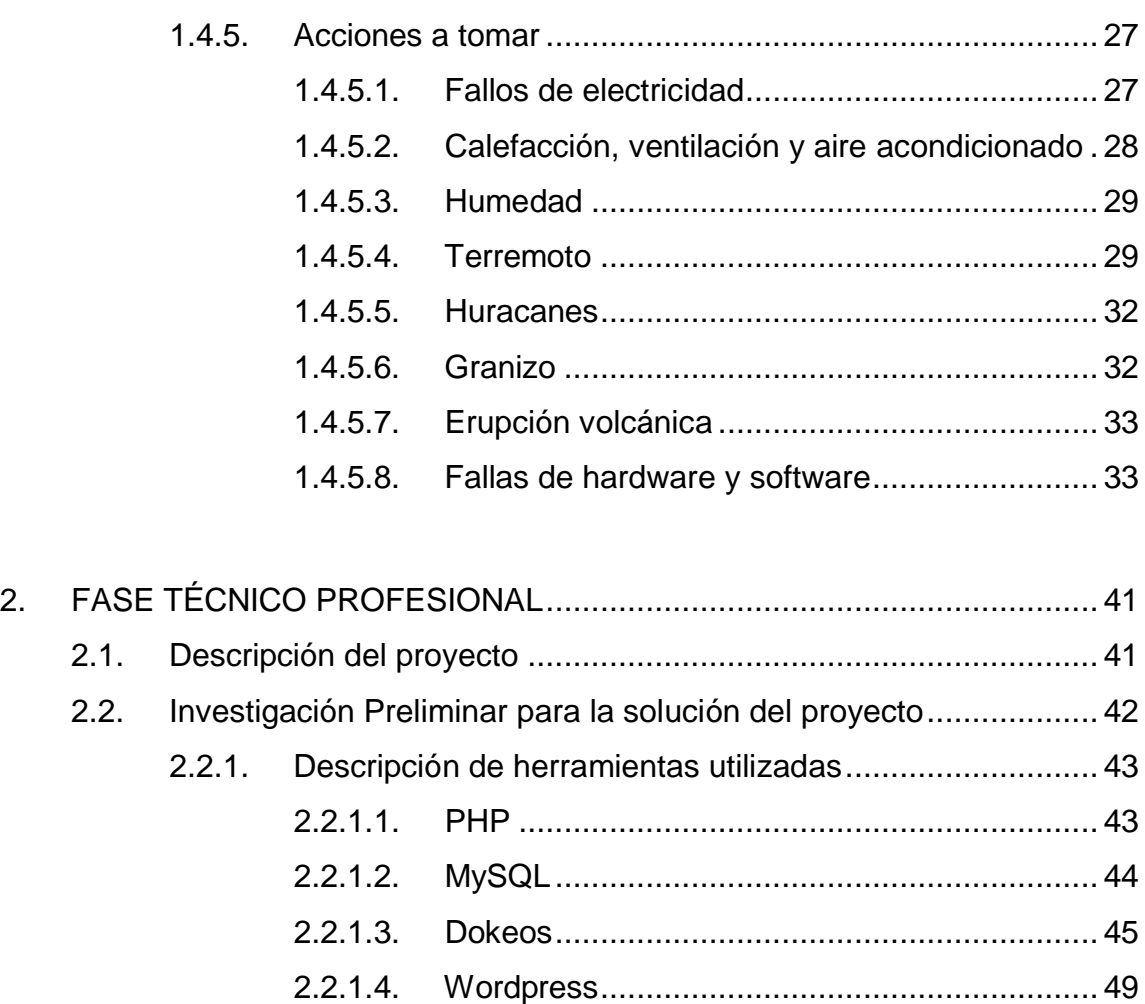

[2.2.1.5. Herramientas de seguridad](#page-74-0) ............................. 50

[2.2.1.6. Herramientas de backup y restauración](#page-75-0) .......... 51

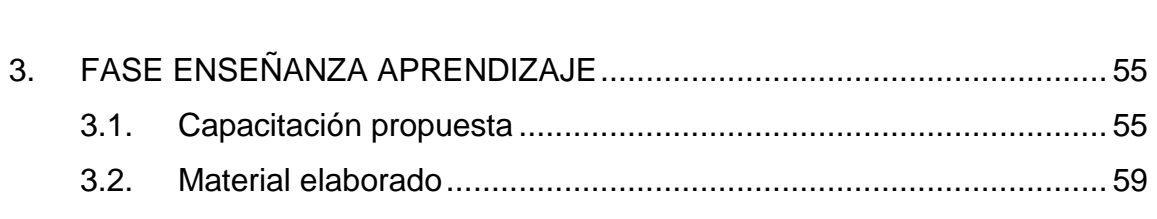

[2.3. Costos del proyecto.......................................................................](#page-75-1) 51

[2.4. Beneficios del proyecto..................................................................](#page-77-0) 53

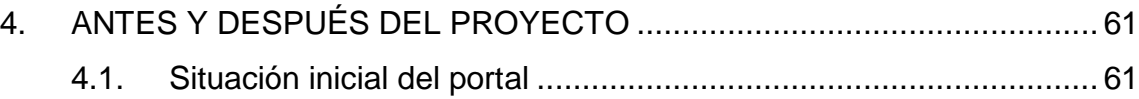

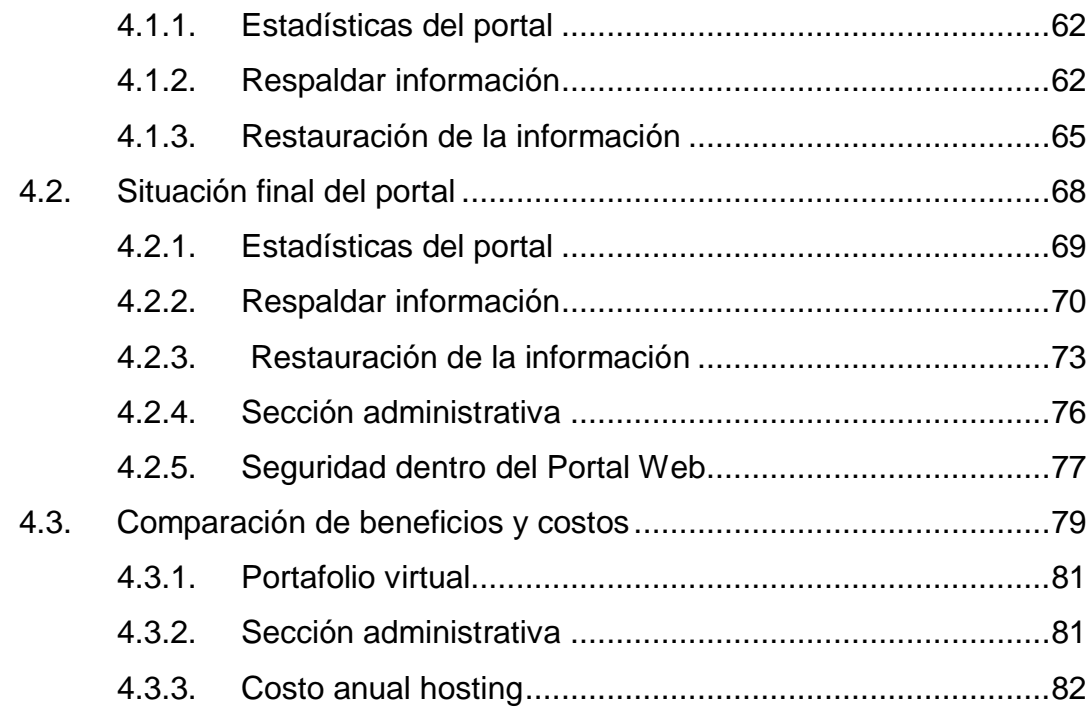

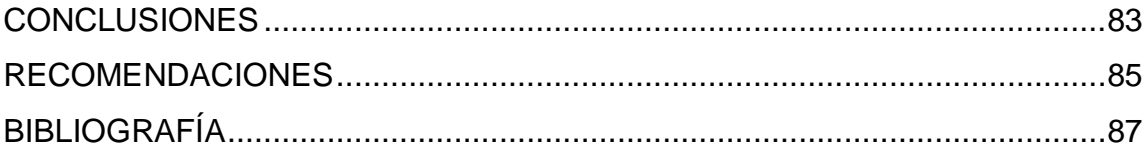

# <span id="page-15-0"></span>ÍNDICE DE ILUSTRACIONES

## **FIGURAS**

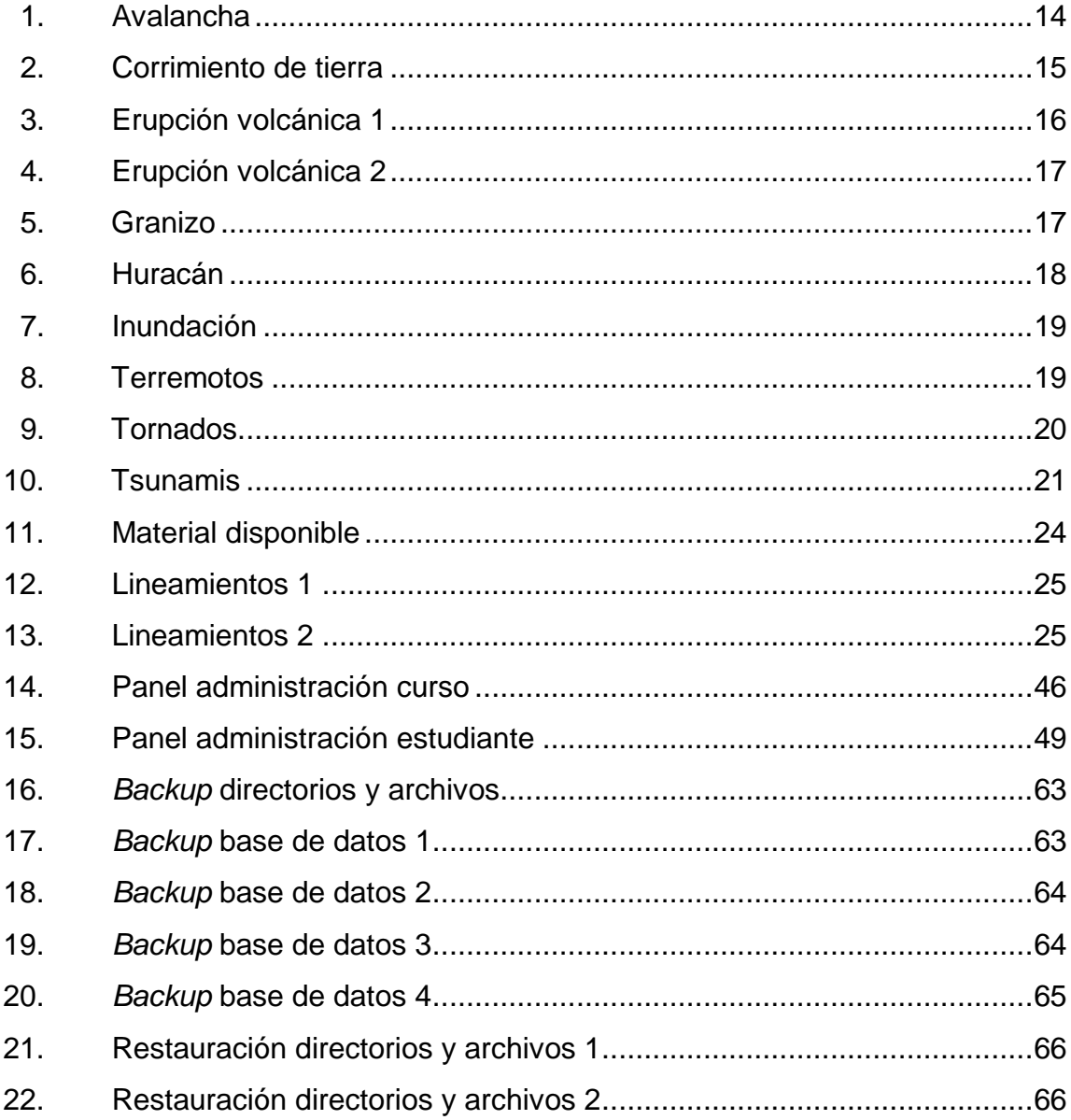

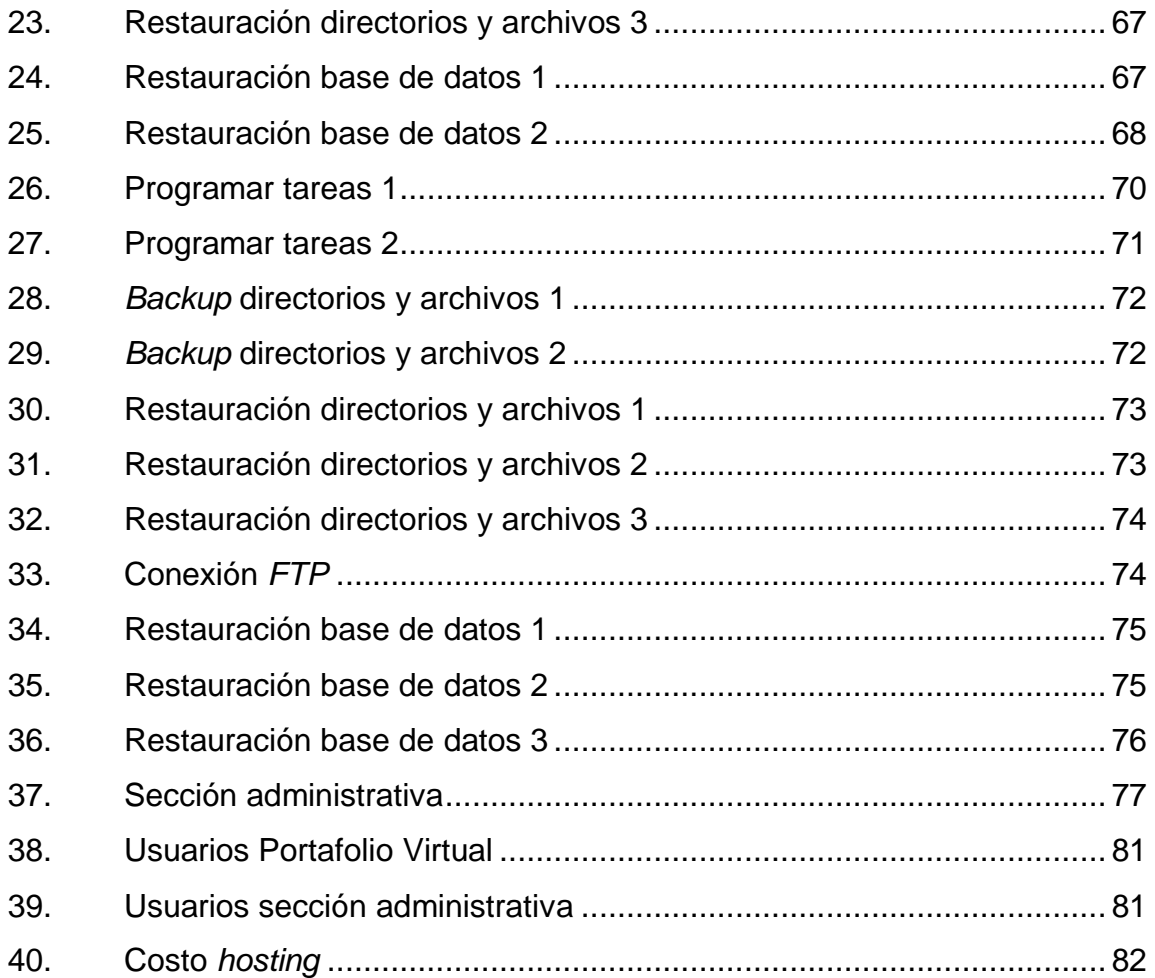

## **TABLAS**

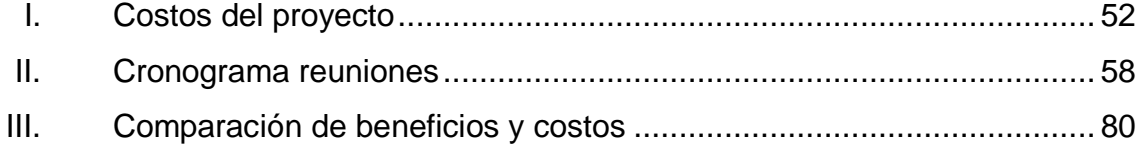

### **GLOSARIO**

<span id="page-17-0"></span>*Back up* Copia de seguridad de directorios, archivos y bases de datos. **Dokeos** Gestor de contenidos que permite creación de cursos, inscripción a los mismos, y comunicación entre catedráticos y estudiantes. *FAQs Frequently asked questions*, que se traduce al español como preguntas frecuentes. *MySQL* Sistema de gestión de base de datos utilizado en el proyecto, bajo el cual se almacena toda la información de la Escuela de Ingeniería Civil. **PhpMyAdmin** Herramienta desarrollada en PHP que facilita la administración de *MySQL*. **PHP** Lenguaje de programación utilizado para el proyecto, ya que sobre *PHP* están desarrollados *Dokeos* y *Wordpress*. **Portafolio virtual** Sección de la Página *Web* de la Escuela de Ingeniería Civil, donde estudiantes se inscriben a los cursos profesionales de la carrera, y de esta manera mantienen comunicación con sus catedráticos.

- **Portal** *Web* El conjunto de las tres secciones de la página *Web* de la Escuela de Civil (Portafolio Virtual, página principal, sección administrativa).
- Restauración **Proceso por el cual un Back up** es restablecido en su ubicación original, ante un posible daño en la información.
- **Vulnerabilidad** Se le conoce así a riesgos de seguridad que pueda presentar el Portal *Web* de la Escuela de Civil.
- *Wordpress* Gestor de noticias sobre el cual está basada la página principal de la Escuela de Civil.

### **RESUMEN**

<span id="page-19-0"></span>Para la Escuela de Ingeniería Civil fue un logro muy importante alcanzar la acreditación por parte de la Agencia de Acreditación, ACAAI, parte de esto fue logrado gracias a las mejoras tecnológicas establecidas.

Mejoras que permiten a estudiantes y catedráticos apoyarse de herramientas *Web,* para un mejor desarrollo de las labores propias de la Escuela, entre estas mejoras se encuentra el Portafolio Virtual, que permite a los estudiantes inscribirse en los cursos de la carrera y de esta manera mantener una comunicación fluida con sus respectivos catedráticos.

Luego de las mejoras tecnológicas, parte de los requisitos cumplidos para el proceso de acreditación, fue necesario solidificar estas mejoras, a través del Ejercicio Profesional Supervisado se realizaron las tareas necesarias para facilitar el mantenimiento de estas mejoras tecnológicas, en el presente informe se da a conocer el resultado del trabajo realizado.

Se logró trasladar la totalidad de la información de la Escuela de Civil hacia servidores de Centro de Cálculo, establecer normas de seguridad que permiten proteger la información de la Escuela de Civil, desarrollar herramientas que permiten a la Escuela recuperarse ante eventuales pérdidas de información y se elaboró la documentación necesaria para la correcta administración de las mejoras tecnológicas.

## **OBJETIVOS**

#### <span id="page-21-0"></span>**General**

Brindar a la Escuela de Ingeniería Civil, las herramientas y conocimientos necesarios para mantener las mejoras tecnológicas alcanzadas durante el proceso de acreditación. Para que en futuras evaluaciones por parte de la entidad acreditadora, se logre aprobar satisfactoriamente el uso y avance de la tecnología dentro de la Escuela de Ingeniería Civil.

#### **Específicos**

- 1. Trasladar la totalidad de la información de la Escuela de Civil hacia servidores de Centro de Cálculo, con el fin de reducir costos para la Escuela de Civil, y al mismo tiempo evitar el uso de servicios ajenos a la Facultad.
- 2. Establecer normas de seguridad que permitan proteger la información de la Escuela de Civil, ante personas que busquen dañar la información o que busquen dañar el correcto funcionamiento de las mejoras tecnológicas.
- 3. Desarrollar las herramientas necesarias a fin de permitir a la Escuela de Civil, la capacidad de recuperarse ante eventuales pérdidas de información, a través de copias de seguridad y su respectiva técnica de restauración.

4. Reforzar la documentación previamente desarrollada y crear la que sea necesaria, a fin que la administración y uso de las mejoras tecnológicas se realicen de la mejor manera.

## **INTRODUCCIÓN**

<span id="page-23-0"></span>La acreditación lograda por la Escuela de Ingeniería Civil, es un reto y ejemplo al mismo tiempo para el resto de Escuelas de la Facultad de Ingeniería, debido a todo el proceso para lograr la acreditación.

Para que la Escuela de Ingeniería Civil lograra ser acreditada, debió existir voluntad para realizar cambios estructurales, para cambiar la manera en que por muchos años estuvo funcionando, y como parte importante de estos cambios, afectar la manera en que la tecnología formaba parte del funcionamiento de la Escuela.

Con la acreditación se alcanzaron mejoras en diferentes aspectos, y en lo concerniente al uso de la tecnología, el establecimiento de una página *Web*, para que los estudiantes y catedráticos pueden estar en constante comunicación vía electrónica.

Pero lograr estas mejoras fue solamente el inicio del proceso, por eso se hizo necesario afirmar o reforzar estas mejoras, llevándolas de la fase inicial alcanzada anteriormente hacia herramientas tecnológicas más robustas, con la finalidad que en el futuro ante una nueva evaluación por parte de la entidad acreditadora, se cumpla de mejor manera con los requisitos en el área tecnológica.

## **1. FASE DE INVESTIGACIÓN**

#### <span id="page-25-1"></span><span id="page-25-0"></span>**1.1. Antecedentes de la Escuela de Ingeniería Civil**

### <span id="page-25-2"></span> **1.1.1. Reseña histórica**

La Universidad de San Carlos fue fundada en 1676, en su época inicial graduaba teólogos, abogados y más tarde, médicos. Hacia 1769 se crearon los cursos de Física y Geometría, paso que marcó el inicio de la enseñanza de las Ciencias Exactas en el Reino de Guatemala.

En 1834, siendo Jefe del Estado de Guatemala el Dr. Don Mariano Gálvez, se creó la Academia de Ciencias, sucesora de la Universidad de San Carlos, implantándose la enseñanza del Algebra, Geometría, Trigonometría y Física. Se otorgaron títulos de Agrimensores, siendo los primeros graduados Francisco Colmenares, Felipe Molina, Patricio de León y nuestro insigne poeta José Batres Montúfar.

La Academia de Ciencias funcionó hasta 1840, año en que bajo el gobierno de Rafael Carrera, volvió a transformarse en la Universidad. En ese año, la Asamblea publicó los estatutos de la nueva organización, exigiendo que para obtener el título de Agrimensor, era necesario poseer el título de Bachiller en Filosofía, tener un año de práctica y aprobar el examen correspondiente.

La Revolución de 1871 hizo tomar un rumbo distinto a la enseñanza técnica superior. No obstante que la Universidad siguió desarrollándose, se fundó la Escuela Politécnica en 1873, para formar ingenieros militares, topógrafos y de telégrafos, además de oficiales del ejército.

Los Decretos Gubernativos de 1875 son el punto de partida cronológico para considerar la creación formal de las carreras de Ingeniería en la recién fundada Escuela Politécnica; carreras que más tarde se incorporaron a la Universidad.

En 1879 se estableció la Escuela de Ingeniería en la Universidad de San Carlos de Guatemala y por Decreto Gubernativo en 1882, se elevó a la categoría de Facultad dentro de la misma Universidad, separándose así de la Escuela Politécnica. El Ing. Cayetano Batres del Castillo fue el primer Decano de la Facultad de Ingeniería, siendo sustituido dos años más tarde por el Ing. José E. Irungaray, período en que se reformó el programa de estudios anterior, reduciéndose de ocho a seis años la carrera de Ingeniería.

Dentro de esas vicisitudes cabe mencionar que en 1895 se iniciaron nuevamente los estudios de Ingeniería en la Escuela Politécnica, ofreciendo las carreras de Ingeniero Topógrafo, Ingeniero Civil e Ingeniero Militar; habiéndose graduado once ingenieros civiles y militares.

En 1930 se reestructuraron los estudios estableciéndose la Carrera de Ingeniería Civil. De este hecho arranca la época moderna de esta Facultad.

Debido a la preocupación existente entre profesores y alumnos, en 1935 se impulsaron más reformas, elevando el nivel académico y la categoría del currículum. El nuevo plan incluía conocimientos de Física, Termodinámica, Química, Mecánica y Electricidad; cursos que en resumen, constituían los conocimientos fundamentales para afrontar las necesidades de desarrollo de Guatemala en el momento en que se daba el primer impulso a la construcción moderna y a una naciente industria. En 1947, la Facultad ofrecía solamente la carrera de Ingeniería Civil; en este año se cambiaron los planes de estudios al régimen semestral en el que, en lugar de seis años, se establecieron doce semestres para la carrera.

Al final de la década de 1960, se estudió la reestructuración y modernización del Plan de Estudios de la Facultad. El nuevo plan fue conocido y aprobado por la Junta Directiva de la Facultad y por el Honorable Consejo Superior Universitario en octubre y noviembre de 1970, respectivamente. Fue así como en 1971 se inició la ejecución del Plan de Reestructuración de la Facultad de Ingeniería, PLANDEREST, que impulsaba la formación integral de los estudiantes de Ingeniería para una participación cada vez más efectiva de la ingeniería en el desarrollo del país. El plan incluyó la aplicación de un curriculum flexible que permite la adaptación al avance tecnológico, a las necesidades de desarrollo productivo del país, así como a la vocación de los estudiantes.

En 1994 se creó la unidad académica de Servicio de Apoyo al Estudiante y de Servicio de Apoyo al Profesor, llamada por sus siglas SAE/SAP, la que tiene como fin prestar apoyo a los estudiantes por medio de la ejecución de programas de orientación en el plano académico, administrativo y social, para facilitar la labor docente y de investigación de los profesores.

En 1998, se abrió la opción de Ingeniería Civil con Diplomado en Administración, que incluye un grupo de clases adicionales en la carrera de Ingeniería Industrial y de Ingeniería Civil, para formar especialistas en Administración.

A partir de 1999, se aplica un examen de ubicación a todos los alumnos de primer ingreso, impartiendo cursos de nivelación en las áreas de Matemática, Física y Lenguaje para los estudiantes que no lograban aprobar satisfactoriamente las pruebas de nuevo ingreso, desde julio de 1999, se incluyeron cursos opcionales de Inglés Técnico para todas las carreras de Ingeniería, ese año se remodeló un área del Edificio de Aulas, T-3, para instalar el Laboratorio de Computación de la Facultad de Ingeniería, para uso de los estudiantes que cursan las etapas de Ciencias de Ingeniería y de Cursos Profesionales.

También se completaron las instalaciones de la red de Ingeniería, que comunica internamente *intranet* a las diferentes escuelas, centros, coordinaciones y unidades ejecutoras, que externamente se comunica con Internet.

El 5 de noviembre del 2000, el Decano de la Facultad de Ingeniería en turno, firmó un convenio de cooperación con el Director de la Facultad de Ingeniería de la Universidad Nacional Autónoma de México, Maestro de Ciencias Gerardo Bravo, que establece "acciones tendientes a desarrollar de manera conjunta proyectos e intercambio académico, científico y cultural para beneficio de docentes y estudiantiles", en los distinto campos de la investigación, intercambio de docentes e investigadores, desarrollo de proyectos conjuntos de investigación científica, intercambio recíproco de

4

información de temas de investigación, cursos de postgrado, libros, publicaciones y otros materiales de investigación, desarrollo de eventos académicos, y exención de cuotas de inscripción para estudiantes de posgrado.

En 2003 y 2004 se logran avances significativos en la Facultad de Ingeniería, entre los más destacados se tiene: Establecimiento de la Escuela de Estudios de Posgrado, iniciando con la Maestría en Mantenimiento Industrial, con una duración de siete trimestres, dirigida a ingenieros químicos, mecánicos, industriales, eléctricos y electrónicos, que persigue formar profesionales de alto nivel con dominio de la investigación científica y capaces de desarrollar y analizar sistemas en el área de mantenimiento industrial.

También la Maestría Centroamericana en Física, con duración de tres semestres, que tiene como objetivo fortalecer el conocimiento de la Física en Centroamérica, así como formar maestros con sólida preparación sobre la Física Contemporánea.

Una sala de videoconferencias fue inaugurada y está disponible para los estudiantes y profesores de la Facultad de Ingeniería, lo que coloca a esta unidad académica a la altura de la tecnología más avanzada. El Consejo Superior Universitario Centroamericano confirió categoría Regional Centroamericana a los programas de Maestría en Ingeniería Sanitaria y Maestría en Recursos Hidráulicos, impartidos por la Escuela Regional de Ingeniería Sanitaria y Recursos Hidráulicos. La categoría Regional Centroamericana fue aprobada por el Consejo Superior Universitario Centroamericano (CSUCA), por un período de cinco años prorrogables por un mismo período, previa nueva evaluación.

5

Otro logro satisfactorio fue la validación de la autoevaluación de la Escuela de Ingeniería Química. Por aparte, dos diplomados, Instrumentación y Control de Procesos Industriales, se realizaron en la Escuela de Ingeniería Mecánica de la Facultad, con el objetivo de formar, desarrollar y actualizar instrumentistas calificados para la industria con capacidad de manejar en forma científica las aplicaciones de las plantas. Este evento académico fue apoyado por la Universidad de San Carlos de Guatemala (USAC) sección central, *The Instrumentation, System and Automation Society* y Asociación de técnicos instrumentistas de Guatemala. Un aspecto relevante constituye el trabajo realizado en 2004, egresando 424 nuevos profesionales de las aulas de la Facultad de Ingeniería.

Un laboratorio para la verificación de medidores y patrones, de acuerdo con las normas técnicas internacionales vigentes, fue montado a partir de un Convenio de Cooperación Técnica suscrito por la Comisión Nacional de Energía Eléctrica (CNEE) y la Universidad de San Carlos Guatemala, a través del Centro de Investigaciones de Ingeniería (CII). Dicho laboratorio establece como uno de sus objetivos específicos verificar, calibrar y certificar medidores de distribución final de energía eléctrica, nuevos o en servicio, instalados en distintas regiones geográficas del país dentro del área de atención de las distribuidoras, o en los casos en que existan reclamos de los usuarios.

Una carta de entendimiento para la formación de Doctores en Ingeniería Sanitaria fue suscrita por el Decano de la Facultad de Ingeniería y autoridades de la Universidad Internacional de la Florida, en el marco del Segundo Congreso de Tecnología e Ingeniería de Latinoamérica y el Caribe celebrado en Miami.

6

Un memorando de entendimiento para la cooperación técnica en agua potable y saneamiento ambiental, fue firmado por la Facultad de Ingeniería y el Programa Ambiental Regional para Centroamérica (PROARCA). Mediante este memorando se unieron esfuerzos y acciones para apoyar los programas de saneamiento ambiental, con el fin de mejorar las condiciones de salud de la población guatemalteca. Prevé la posibilidad de que la Escuela Regional de Ingeniería Sanitaria (ERIS) y el Centro de Investigaciones de Ingeniería colaboren en la capacitación de recursos humanos en los diferentes proyectos del Programa Ambiental Regional para Centroamérica.

En 2004 se obtuvo la máxima participación de la Facultad de Ingeniería, en el Programa de Intercambio y Movilidad Académica (PIMA), auspiciada por la Organización de Estados Iberoamericanos para la Educación, la Ciencia y la Cultura (OEl). En ese año, Guatemala participó con cinco estudiantes provenientes de las Universidades de Valencia y Cádiz de España, la Universidad del Litoral de Argentina, la Universidad Don Bosco de El Salvador y la Universidad Federal de San Carlos de Brasil.

Por aparte, envió estudiantes a la Universidad de Cádiz, Universidad Don Bosco de El Salvador, Universidad Centroamericana de Nicaragua, Universidad del Litoral en Argentina y Universidad Nacional de Ingeniería de Nicaragua.

Se realizaron las investigaciones: "Determinación del potencial curtiente dé los taninos extraídos de la corteza de dos especies forestales nativas guatemaltecas", "Sistema informático de consulta para la investigación y el desarrollo industrial", "Evaluación experimental del comportamiento de revestimientos utilizados en paredes de construcciones de tierra y su aplicación en una vivienda rural" y "Estudio tecnológico integral de la madera y la corteza del primer raleo de cuatro especies de pino cultivadas con fines industriales", todos proyectos ejecutados por el Centro de Investigaciones de Ingeniería donde además fueron formulados otros 34 proyectos.

Más de mil órdenes de trabajo fueron realizadas en el Centro de Investigaciones de la Facultad de Ingeniería, por medio de las cuales se brindó apoyo efectivo a empresas, instituciones, personas particulares y estudiantes en procesos de elaboración de tesis, en las diez secciones que conforman el Centro de Investigaciones de Ingeniería (CII).

Agregados y concretos, metales y productos manufacturados, estructuras, aglomerantes y morteros, tecnología de materiales, química, industrial, mecánica de suelos, química y microbiología sanitaria, metrología eléctrica y el Centro de Información de la Construcción (CICON).

Una labor de suma importancia que realiza el Centro de Investigaciones de Ingeniería (CII) es el control de la calidad de agua que se consume en la ciudad capital de Guatemala, la cual se lleva a cabo en el Laboratorio Unificado de Química y Microbiología Sanitaria.

El Centro de Cálculo e Investigación Académica implementó la inscripción y el ingreso de notas por Internet, a lo que se agrega la posibilidad de asignación de cursos por esa vía. Además, se puso en funcionamiento cabinas telemáticas en distintos ambientes de la Facultad de Ingeniería, en las cuales los estudiantes pueden realizar consultas de cursos aprobados por carrera, registro anual de cursos, consultas de cursos normales, primera y segunda retrasada, escuela de vacaciones y asignación de cursos.

En 2006 fueron puestas en funcionamiento las Maestrías en Ciencia y Tecnología del Medio Ambiente y en Energía y Ambiente, ambas en colaboración con la Universidad de Cádiz, España, mientras desde el mes de enero del mismo año está en actividad la Maestría en Desarrollo Social.

Como resultado del Convenio suscrito por los gobiernos de la India y Guatemala, fue puesto en funcionamiento un Centro Tecnológico, ubicado en el cuarto nivel del edificio T-3 de la Facultad de Ingeniería. Esto incluye dos laboratorios de computación, para el cual se firmó un Convenio entre el Gobierno de la India, el Consejo Nacional de Ciencia y Tecnología (CONCYT) y la Facultad de Ingeniería de la Universidad de San Carlos de Guatemala. La *Certiport and Educational Technology Consulting* (ETC) acreditaron a la Facultad de Ingeniería de la Universidad de San Carlos de Guatemala, para la preparación y evaluación de los programas de certificaciones *Internet and Computing Core Certification* (IC3) y *Microsoft Office Specialist* (MOS).

En octubre de 2006 se inauguró una clínica médica, ubicada en el primer nivel del edificio T-3, la cual atiende a la comunidad educativa los días hábiles entre 9:00 y 20:00 horas. En 2006 se firmó un convenio general de Cooperación Académica, Científica y Tecnológica entre la Facultad de Ingeniería y el Ministerio de Energía y Minas.

#### <span id="page-34-0"></span> **1.1.2. Misión**

Formar profesionales de la Ingeniería Civil con valores y principios éticos, capaces de planificar, diseñar, construir, administrar, operar y mantener obras de infraestructura civil, consciente de la realidad nacional y comprometida con la sociedad; para que a través de la aplicación de la ciencia y la tecnología contribuyan al bien común y desarrollo sostenible.

#### <span id="page-34-1"></span> **1.1.3. Visión**

Ser un ente académico formador de ingenieros civiles emprendedores, con capacidad de investigación, autoformación, con principios éticos y conciencia social, para que mediante la aplicación de la ciencia y tecnología solventen con excelencia las necesidades de la sociedad guatemalteca y se inserten con éxito en la actividad académica y laboral en el medio nacional e internacional.

#### <span id="page-35-0"></span> **1.1.4. Servicios que realiza**

La Escuela de Ingeniería Civil opera principalmente para servir a los estudiantes, con el fin de prepararlos en diferentes áreas para su desempeño profesional, áreas como: topografía y transportes, estructuras, construcciones civiles y materiales de construcción, hidráulica, planeamiento, entre otras.

Poniendo a disposición de los alumnos los cursos que conforman el pensum de la carrera en diferentes horarios, para que ellos escojan el horario más conveniente a su situación. La Escuela también tiene a disposición de catedráticos y alumnos oficinas que funcionan con servicio de secretaria todo el día, con el fin de realizar diferentes trámites que se necesiten realizar.

#### <span id="page-35-1"></span>**1.2. Descripción de las necesidades**

La Escuela de Ingeniería Civil en el proceso de cumplir los requisitos para alcanzar la acreditación extendida por la Agencia Centroamericana de Acreditación de Arquitectura y de Ingeniería (ACAAI) se vio en la necesidad de mejorar cierto funcionamiento, así como desarrollar nuevos funcionamientos dentro de su sitio *Web*, que permitirían a estudiantes y catedráticos mantener una comunicación más fluida y manejar diversa información de manera sencilla.

En la fase inicial de las mejoras para la acreditación se puso en funcionamiento tres diferentes secciones del Portal *Web*, alojadas y trabajando en un *host* contratado temporalmente (hasta diciembre de 2010), razón por la cual era necesario poner el portal en funcionamiento dentro de los servidores de Centro de Cálculo.
En conjunto con esta migración, era necesario reforzar seguridad en algunos puntos o crear seguridad en otros puntos, para garantizar que la información estuviera únicamente disponible para las personas correctas, y evitar pérdida de información o daño al Portal *Web*, de la mano con esto, era necesario crear técnicas seguras y sencillas para realizar *Backups* y Restauración de los directorios, archivos y bases de datos del portal. Todo esto con el fin de preservar el funcionamiento correcto del Portal *Web*, ante las periódicas revisiones por parte de la agencia acreditadora. Garantizando la conservación de la acreditación.

## **1.3. Priorización de las necesidades**

Debido al tiempo con el que se disponía para realizar las actividades, y también a que ciertas tareas eran prerrequisitos de otras, se definió orden de prioridades para la puesta en funcionamiento dentro de los servidores del Centro de Cálculo del Portal *Web* de la Escuela de Civil.

a) En primer lugar debía migrarse toda la información de las diferentes secciones del Portal *Web*, tanto las bases de datos, como los directorios y archivos correspondientes hacia el Centro de Cálculo. Para poder realizar el proceso de migración, era necesario primero solicitar los recursos adecuados a Centro de Cálculo, espacio en disco duro, bases de datos y usuarios para acceso a las bases de datos y *FTP*. Como parte de la migración del Portal *Web*, era necesario tratar con problemas debido a cambio de versiones entre las herramientas usadas en los servidores, como Apache (Servidor *HTTP*), *PHP* (Lenguaje de programación interpretado, con el que están desarrolladas las distintas secciones del Portal *Web*).

- b) Finalizada la migración por cuestiones de seguridad y funcionalidad era necesario actualizar la versión de *Wordpress* (página principal) a una versión más reciente. Estas dos tareas son la base para poder trabajar con la seguridad dentro del Portal, con técnicas de *backup* y restauración ante cualquier eventualidad desastrosa, así como la administración de las diferentes secciones, habiendo establecido estas dos primeras tareas, se puede continuar con.
- c) Actualizaciones de información tanto en la página principal (Sección de noticias), como información de catedráticos y cursos disponibles en el Portafolio Virtual. Para los diferentes ciclos (semestre, curso de vacaciones).
- d) Creación de *scripts* programables para realización de *backups* automáticos y restauración semiautomática.
- e) Incorporación de nueva opción para obtener reporte de estudiantes egresados de la Escuela, dentro de la sección Administrativa del portal.

# **1.4. Plan de contingencia**

Con el fin de garantizar la continuidad de las funciones de una entidad ante un desastre, es necesario elaborar un plan que defina las medidas que se tomarán, estas medidas pueden ser humanas o tecnológicas, en este plan se definen tipos de amenazas y acciones que se deben tomar para sobrellevarlas.

## **1.4.1. Desastres**

*Wikipedia* define un desastre de la siguiente manera: "Es un hecho natural o provocado por el hombre que afecta negativamente a la vida, al sustento o a la industria, desembocando con frecuencia en cambios permanentes en las sociedades humanas, ecosistemas y medio ambiente". Entre los desastres naturales se pueden listar:

# **1.4.1.1. Desastres naturales**

Son aquellos relacionados directamente con el medio ambiente, al superar los límites normales y causar daños en el área en que ocurren.

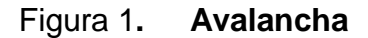

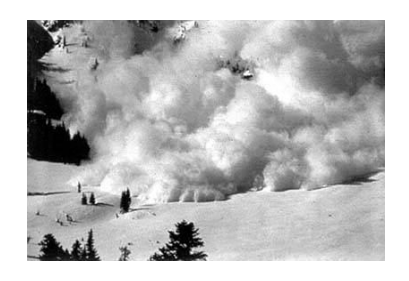

Fuente: http://es.wikipedia.org/wiki/Alud. Consulta: Febrero de 2010.

Desplazamientos bruscos de nieve, que se dan en laderas o terrenos inclinados, pueden ser superficiales o profundas, y se clasifican desde débiles hasta muy fuertes.

Se originan debido a la diferencia de consistencia en la nieve en diferentes sectores de la ladera, ocasionado por recientes nevadas o lluvia, puede deberse también a lo resbaloso de algunos sectores de nieve y el peso acumulado de la nieve.

Estos deslizamientos de nieve pueden llegar a recorrer kilómetros ladera abajo, arrastrando a su paso árboles, animales, casas y personas, algunas veces llegando a alcanzar la velocidad de 400 kilómetros por hora.

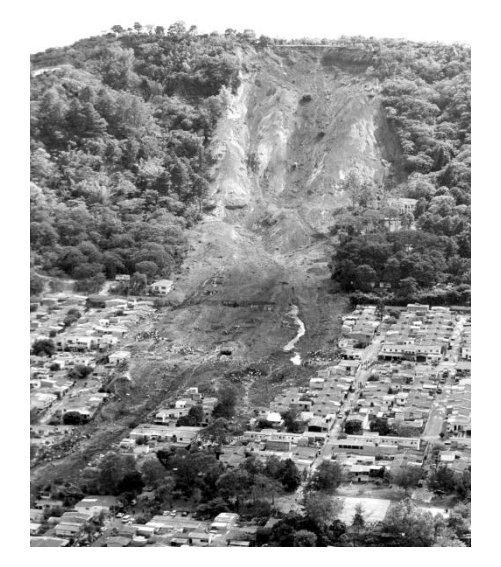

Figura 2. **Corrimiento de tierra**

Fuente: http://www.skyscrapercity.com/showthread.php?t=918774 Consulta: Febrero de 2010.

Similar a las avalanchas, en lugar de deslizamientos de nieve son deslizamientos de tierra, árboles, rocas y en ocasiones lodo. Pueden ocasionarse por diferentes razones, como por ejemplo, terremotos, lluvia o erupciones volcánicas.

En los deslaves ocasionados por lluvia gran cantidad de agua penetra la ladera en poco tiempo, ocasionando inestabilidad y que finalmente el terreno ceda.

Al igual que las avalanchas, los grandes corrimientos de tierra arrasan con cualquier cosa que tengan en su camino casas, animales y personas, llegando a desaparecer poblaciones enteras.

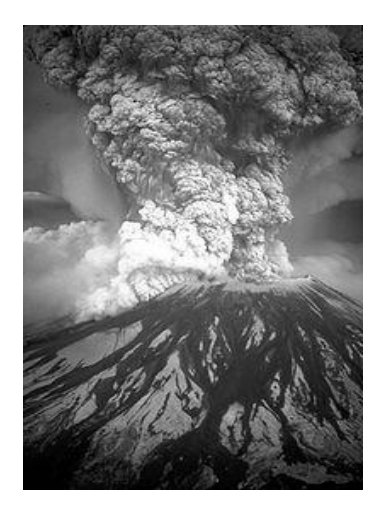

Figura 3. **Erupción volcánica 1**

Fuente: http://es.wikipedia.org/wiki/Desastre\_natural. Consulta: Febrero de 2010.

# Figura 4. **Erupción volcánica 2**

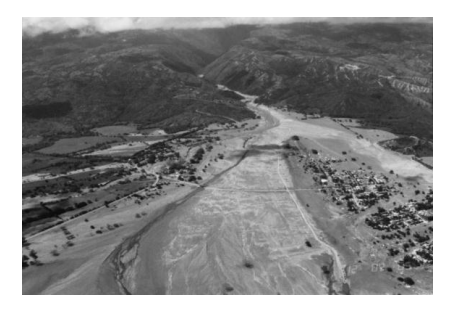

Fuente: http://www.skyscrapercity.com/showthread.php?t=918774 Consulta: Febrero de 2010.

Se da cuando un volcán arroja gases, lava, arena, rocas o la combinación de las mismas y pueden darse desde erupciones pequeñas que no dejan consecuencias o daños significativos, hasta colosales erupciones, que pueden dejar poblaciones enteras sepultadas bajo la arena, y como consecuencia cuantiosas pérdidas humanas y materiales.

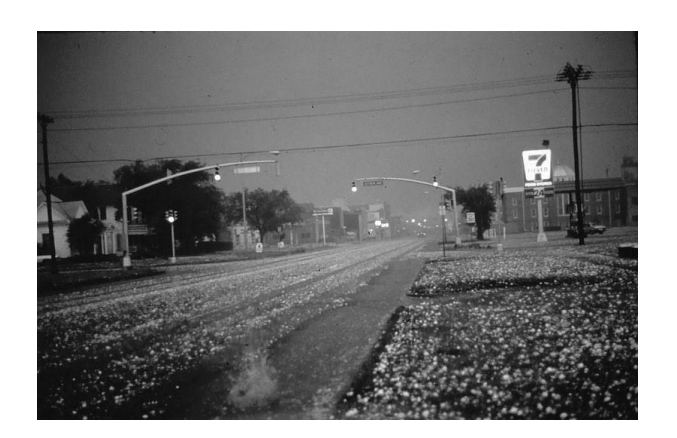

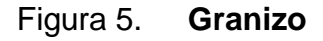

Fuente: http://es.wikipedia.org/wiki/Desastre\_natural. Consulta: Febrero de 2010.

Es ocasionado debido a tormentas, que dan lugar a las condiciones para la formación del granizo, frío extremo, agua y partículas de polvo, que dan lugar a pedazos de hielo, que al ser demasiado pesados para que el viento los soporte caen a tierra, ocasionando grandes daños, especialmente a cultivos y animales, dependiendo de la magnitud del granizo, puede ocasionar daños físicos en automóviles, techos de casas, etc.

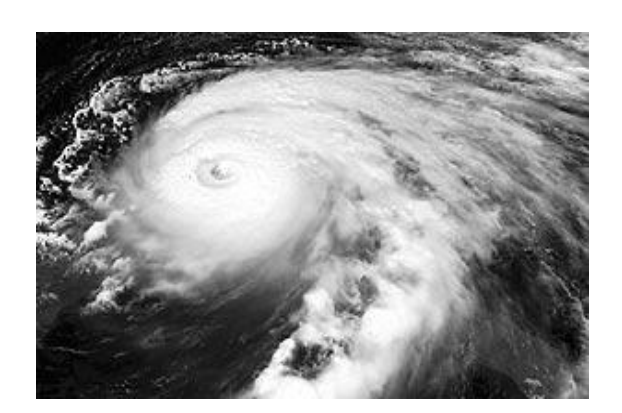

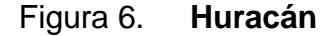

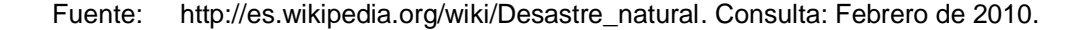

Es un sistema de tormentas, de baja presión que se origina en los océanos, toma forma giratoria y es de grandes proporciones, oficialmente se le conoce como huracán cuando sus vientos alcanzan los 110 kilómetros por hora, es acompañado de grandes cantidades de lluvia, por lo que puede provocar inundaciones, actualmente es posible predecir con base a simulaciones y condiciones atmosféricas la posible trayectoria de estos fenómenos.

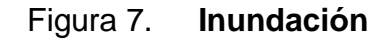

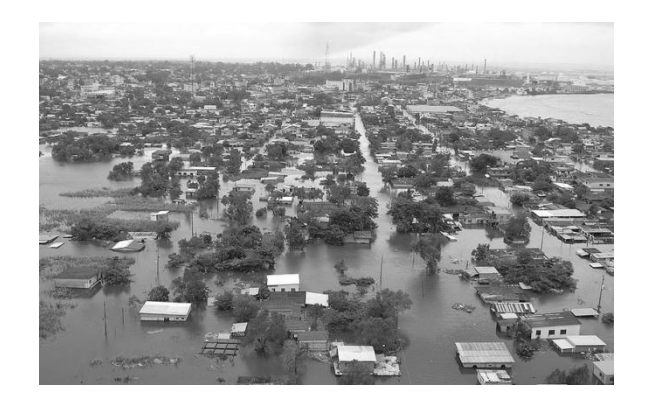

Fuente: http://es.wikipedia.org/wiki/Inundaci%C3%B3n. Consulta: Febrero de 2010.

Las inundaciones se dan debido a grandes acumulaciones de agua en determinada zona donde normalmente no hay agua, pueden ser ocasionadas por lluvia excesiva, derretimiento de hielo por condiciones especiales de manera rápida, aumento de la marea más allá de lo normal y tsunamis.

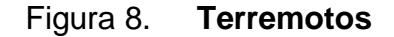

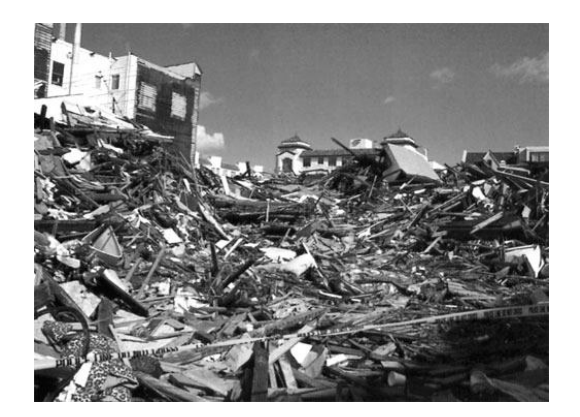

Fuente: http://verbiclara.nireblog.com/cat/historicas. Consulta: Febrero de 2010.

Los terremotos se pueden originar por movimiento de placas tectónicas y la consecuente liberación de energía, o debido a actividad volcánica, se manifiestan por movimientos bruscos del suelo y pueden ser sumamente dañinos, dependiendo del tipo del movimiento del terreno, y del tipo de construcciones que se encuentren en la zona.

Un terremoto ocasionado por movimiento de placas tectónicas se da cuando la energía acumulada por el movimiento de materiales en el interior de la tierra es superior a lo que las placas pueden soportar, y por lo tanto necesitan reacomodarse, causando de esta manera movimientos en la superficie. Son medidos generalmente en dos escalas, la escala de Mercalli y la escala de Richter.

Los terremotos no pueden ser pronosticados, lo que aumenta el poder dañino de estos fenómenos, pueden matar a muchas personas en pocos segundos y ocasionar pérdidas millonarias.

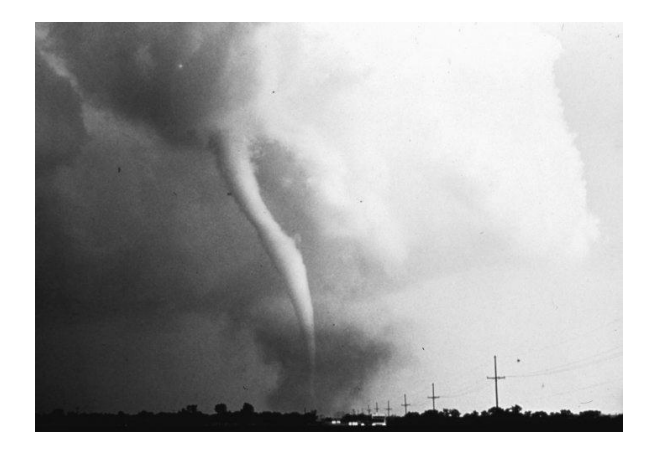

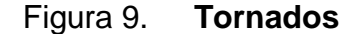

Fuente: http://es.wikipedia.org/wiki/Desastre\_natural. Consulta: Febrero de 2010.

Los tornados tienen forma vertical y son corrientes violentas de viento que se mueven en forma circular, pueden alcanzar velocidades desde los 60 hasta los 500 Kilómetros por hora, son catalogados de acuerdo a los daños que causan según la escala Fujita, desde EF0 hasta EF5.

Se forman cuando corrientes de aire caliente que tienden a subir, chocan con corrientes de aire frío que tienen a descender, dando origen primero a una espesa nube llamada cumulonimbo, tienen la capacidad de arrasar con todo lo que se encuentre a su paso, llegando incluso a destrozar casas por completo.

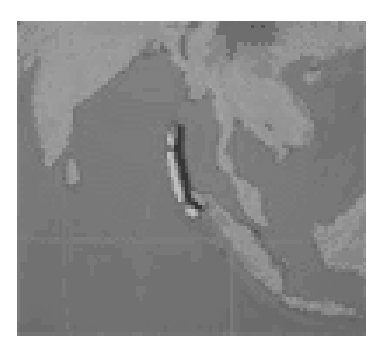

Figura 10. **Tsunamis**

Fuente: http://es.wikipedia.org/wiki/Desastre\_natural. Consulta: Febrero de 2010.

Los tsunamis son olas gigantescas que llegan a la playa con una altura superior a 15 metros. Estas olas llegan con fuerza a la playa y pueden arrastrar tierra adentro lo que esté a su paso, siendo la velocidad de las olas otro de los puntos que los hacen bastante dañinas. Pueden formarse debido a terremotos o maremotos, que hacen que el nivel del mar se eleve en cierto punto, causando con esto la ola gigantesca.

#### **1.4.1.2. Desastres Tecnológicos**

Estos desastres tecnológicos pueden darse de forma casual, debido a desastres naturales que pueden ser ocasionados también por acciones intencionadas, con el fin de dañar, o probar la capacidad de personas para realizar cierto tipo de acciones, puede ocurrir robos de información confidencial valiosa para la institución, y que comprometa a las personas de las que se tiene información almacenada, así mismo puede suspenderse el funcionamiento del sistema, con las debidas consecuencias financieras y sociales, por la baja del servicio, conocida esta interrupción como negación de servicio.

#### **1.4.1.2.1. Falla de** *software*

Suceden cuando las aplicaciones desarrolladas o el sistema operativo sobre el cual funcionan las aplicaciones sufren alguna falla, que puede ocasionar que se interrumpa el continuo funcionamiento del sistema, las consecuencias de esta interrupción del funcionamiento del sistema, dependen de la cantidad de personas haciendo uso del mismo, en el momento de la interrupción, y de la necesidad que el sistema esté funcionando permanentemente, este tipo de fallo puede llegar a ocasionar grandes pérdidas económicas.

22

#### **1.4.1.2.2. Fallas de** *hardware*

Este tipo de fallas sucede cuando alguna parte física del equipo se daña, y como consecuencia de esta falla el sistema puede ser interrumpido en su funcionamiento, por ejemplo al darse falla de partes vitales del equipo como: discos duros, memoria RAM, etc. También pueden dañarse partes no tan vitales de la computadora como teclado, *mouse*, pantalla o monitor, etc. Para reparar una falla de *hardware* especialmente si tiene que ver con partes internas de la computadora, se hace necesario detener el sistema, situación que puede traer consecuencias económicas graves.

#### **1.4.2. Antecedentes**

#### **1.4.2.1. Instituciones guatemaltecas**

Actualmente la Institución que por excelencia rige la prevención, y tratamientos de desastres es CONRED (Coordinadora Nacional para la Reducción de Desastres), la sede de CONRED está ubicada en Avenida Hincapié 21-72, Zona 13 Guatemala, Ciudad de Guatemala, su número telefónico es: 2385-4144 su fax es 2332-6635 y su sitio *Web* es www.conred.gob.gt también puede seguirse a CONRED a través de *Twitter* en http://twitter.com/conredguatemala.

En su sitio *Web* tienen información constantemente actualizada sobre lo más reciente que ocurre en el país y en diferentes lugares que pudieran llegar a afectar al país y provocar un desastre.

CONRED ha generado guías y afiches que determinar cómo actuar antes, durante y después de sucedido un desastre, los recursos que están a disposición en el sitio *Web* son los que se pueden ver en la siguiente imagen:

| Base de Datos                           | Afiches                    | ¿Qué hacer en caso de?                                                  | Contáctenos |
|-----------------------------------------|----------------------------|-------------------------------------------------------------------------|-------------|
| Recursos en Línea                       | Terremoto<br>Deslizamiento | Sismo<br>Erupciones Volcánicas<br>Huracanes<br><br>Tormentas Eléctricas |             |
| Documentos                              |                            |                                                                         |             |
| Catálogos externos                      | Alerta Volcánica           |                                                                         |             |
| Red de Bibliotecas<br>Sitios de Interes |                            |                                                                         |             |
|                                         |                            | Inundaciones                                                            |             |
| Recursos Multimedia                     |                            |                                                                         |             |
|                                         |                            | Incendios                                                               |             |
|                                         |                            | <b>Deslizamientos</b>                                                   |             |

Figura 11. **Material disponible**

Fuente: http://conred.gob.gt/. Consulta: Febrero de 2010.

# **1.4.2.2. Legislación**

En cuanto a legislación en Guatemala para prevención de desastres falta mucho terreno por recorrer, aunque en la misma página *Web* de CONRED se pueden observar lineamientos oficiales para solicitar recursos ante un desastre ocurrido, y otro lineamiento referente a las funciones de CONRED en un desastre.

# Figura 12. **Lineamientos 1**

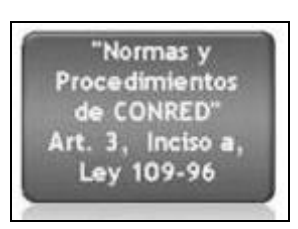

Fuente: http://conred.gob.gt/. Consulta: Febrero de 2010.

# Figura 13. **Lineamientos 2**

Normas y Procedimientos de CONRED

Protocolo de Asistencia Humanitaria avalado por el consejo

Leer más...

Documento de Ratificación por el Vicepresidente del "Manual de Normas Esfera"

Fuente: http://conred.gob.gt/

# **1.4.3. Vulnerabilidades actuales**

Actualmente, la Escuela de Ingeniería Civil tiene los siguientes problemas:

- Los niveles de humedad, debido a que la Escuela está en un área poco ventilada, y la distribución de la misma no permite que la luz solar actúe sobre la instalación.
- Fallas de energía eléctrica, por lo regular se pierde el servicio en la tarde y este no es restablecido hasta la mañana siguiente
- No se sabe si existe tierra física.
- Faltan reguladores de voltaje y probablemente UPS.
- Spam y virus, principalmente en cuentas de correo.
- Inundaciones, los drenajes se tapan.

# **1.4.4. Desastres a los que está expuesta la Escuela**

La Escuela de Civil por su ubicación geográfica está expuesta a pasar por alguno de los siguientes desastres: erupción volcánica, granizo, huracán, fallas de *software* y fallas de *hardware*.

#### **1.4.5. Acciones a tomar**

Al existir ya un plan de contingencia desarrollado a través del proyecto "Mejoras a nivel tecnológico para la acreditación regional de las diferentes carreras a nivel de licenciatura de la Facultad de Ingeniería de la Universidad de San Carlos de Guatemala.", únicamente será necesario reforzar los puntos que así lo requieran, o realizar los puntos que no hayan sido tomados en cuenta.

#### **1.4.5.1. Fallos de electricidad**

La energía suministrada desde la compañía eléctrica normalmente no satisface los estándares necesarios para un centro de datos. Por lo tanto, usualmente se requiere un nivel de condicionamiento de la energía. Hay varios enfoques para hacer esto posible.

Protectores de corriente: filtran el oleaje de la fuente de poder. La mayoría no hacen nada más que esto, dejando los equipos vulnerables a otros problemas relacionados con la energía.

Acondicionadores de energía: tratan de lograr un enfoque más completo, dependiendo de lo sofisticada que sea la unidad, a menudo cubren la mayoría de los problemas descritos arriba.

Conjuntos de Moto-generadores: un moto-generador esencialmente es un motor eléctrico grande activado por su suministro normal de poder. El motor está conectado a una rueda voladora, la cual a su vez está conectada a un generador. El motor mueve la rueda y el generador, lo cual produce la electricidad en suficientes cantidades para correr el centro de datos.

De esta forma, la energía del centro de datos está separada de la electricidad externa, lo que significa que se elimina una gran parte de los problemas relacionados con la electricidad. La rueda voladora también permite la habilidad de mantener energía durante interrupciones eléctricas cortas, pues toma varios segundos para que la rueda se detenga al punto en que ya no genere energía.

Fuentes de alimentación continuas: algunos tipos de fuentes de alimentación continua, más conocidos como UPS, incluyen la mayoría (si no es que todas) las funcionalidades de un acondicionador de energía.

Independencia de fuentes de energía: cada edificio de la Universidad de San Carlos de Guatemala cuenta con su propio suministro de electricidad, para cuando un edificio en especifico no paga por el servicio de luz únicamente ese edificio se ve afectado por el corte de energía, o si el servicio es interrumpido por diferentes razones únicamente es afectado ese edificio.

## **1.4.5.2. Calefacción, ventilación y aire acondicionado**

Las fallas en el sistema HVAC (Calefacción, ventilación y aire acondicionado) pueden ser devastadoras para el funcionamiento continuo de su centro de datos. Dada su complejidad y la naturaleza electromagnética, las posibilidades de una falla son muchas y variadas. He aquí algunos ejemplos:

Las unidades de manejo de aire acondicionado (esencialmente grandes ventiladores eléctricos) pueden fallar debido a la sobrecarga eléctrica, falla de la correa/polea, etc.

Las unidades de enfriamiento (a menudo llamadas *chillers*) pueden perder su refrigerante debido a filtraciones o tomar sus compresores y/o motores.

La reparación y mantenimiento de un HVAC es un campo muy especializado - un campo que el administrador de sistemas promedio debería dejar a los expertos.

## **1.4.5.3. Humedad**

La humedad puede afectar los equipos estropeándolos y afectar la salud de las personas que residen en el edificio. Es necesario mejorar la ventilación para evitar los problemas por acumulación de humedad, en caso de no poder mejorar la ventilación puede escogerse la vía de la deshumificación artificial, con la compra de des humificadores eléctricos que extraen la humedad del ambiente condensándola en un recipiente específico.

Nótese que los des humificadores deben usarse cuando no haya personal o algún ser viviente en la misma área durante tiempos prolongados por que pone en riesgo la salud, debido a la extracción de toda el agua del ambiente.

#### **1.4.5.4. Terremoto**

Antes del terremoto: preparar botiquín de primeros auxilios, linternas, radio de baterías, etc. y algunas provisiones en sitios conocido por todos. Sepa cómo desconectar la luz y el agua.

Confeccione un directorio telefónico para que en caso de necesidad, se pueda llamar a los Bomberos, Asistencia Sanitaria o Policía. No coloque objetos pesados encima de muebles altos, asegúrelos en el suelo, fije bien a las paredes muebles como armarios, estanterías, etc. Y sujete aquellos objetos que pueden provocar daños al caerse, como cuadros, espejos, lámparas, productos tóxicos o inflamables, etc. Revise la estructura del edificio asegúrese que los elementos estructurales tengan buena fijación. Si fuera necesario, consulte a un técnico en construcción.

Durante el terremoto:

- Si el terremoto no es fuerte, tranquilícese, acabará pronto.
- Si el terremoto es fuerte, mantenga y transmita la calma. Agudice la atención para evitar riesgos.
- Si está dentro de un edificio, quédese dentro, si está fuera, permanezca fuera. El entrar o salir de los edificios sólo puede causarle accidentes.
- Dentro de un edificio busque estructuras fuertes, bajo una mesa o cama, bajo el dintel de una puerta, junto a un pilar, pared maestra o en un rincón y proteja su cabeza.
- Nunca huya precipitadamente hacia la salida.
- Apague todo fuego. No utilice ningún tipo de llama (cerilla, encendedor, vela, etc.) durante o inmediatamente después del temblor.
- Fuera de un edificio, aléjese de cables eléctricos, cornisas, cristales, etc.
- No se acerque ni penetre en los edificios para evitar ser alcanzado por la caída de objetos peligrosos. Vaya hacia lugares abiertos, no corra y cuidado con el tráfico.

Después del terremoto: guarde la calma y haga que los demás la guarden. Impida cualquier situación de pánico. Compruebe si alguien está herido, préstele los auxilios necesarios. Los heridos graves no deben moverse, salvo que tenga conocimientos de cómo hacerlo, en caso de empeoramiento de la situación (fuego, derrumbamiento, etc.) muévalo con precaución.

Compruebe el estado de las conducciones de agua y electricidad, hágalo visualmente y nunca ponga en funcionamiento algún aparato. Ante cualquier anomalía o duda, comuníquelo a los técnicos o autoridades. No utilice el teléfono. Hágalo sólo en caso de extrema urgencia. Esté atento a la radio para recibir información o instrucciones de las autoridades. Tenga precaución al abrir armarios, algunos objetos pueden haber quedado en posición inestable.

No repare de inmediato los desperfectos, excepto si hay vidrios rotos o botellas con sustancias tóxicas o inflamables. Apague cualquier incendio, si no pudiera dominarlo contacte inmediatamente con los bomberos. Después de una sacudida muy violenta salgan ordenada y paulatinamente del edificio que ocupen, sobre todo si éste tiene daños. Aléjese de las construcciones dañadas. Vaya hacia áreas abiertas.

Después de un terremoto fuerte siguen otros pequeños, réplicas que pueden ser causa de destrozos adicionales, especialmente en construcciones dañadas. Permanezca alejado de éstas. Si fuera urgente entrar en edificios dañados hágalo rápidamente y no permanezca dentro. En construcciones con daños graves no entre hasta que sea autorizado.

#### **1.4.5.5. Huracanes**

Antes de la tormenta: verifique que no haya árboles en mal estado afuera, porque pueden caer durante una tempestad, causar daños y heridos. Tenga a mano un *kit* de emergencias. Establezca un punto de reunión, en caso de estar dispersos. Evalúe la posibilidad de instalar un pararrayos.

Durante la tormenta: asegure las puertas, ventanas y persianas exteriores. No toque equipos eléctricos o teléfonos, porque los relámpagos pueden conducir su descarga a través de los cables. Intente refugiarse dentro del edificio. Si no hay ninguna estructura disponible, vaya a un lugar abierto y agáchese cerca del suelo, lo más pronto posible. Al agacharse hágalo con los codos en las rodillas y cúbrase los oídos con las manos. Evite las estructuras altas como torres, árboles altos, cercos, líneas telefónicas o tendido eléctrico. Se recomienda una posición de pies juntos y estar agachado. No se acueste en el suelo y retire todos los objetos metálicos que se encuentren cerca.

## **1.4.5.6. Granizo**

Es necesario al momento de la granizada estar bajo techo o bajo la cubierta más firme posible. Si se recibe impacto directo del granizo de grandes proporciones buscar el centro asistencial más cercano.

#### **1.4.5.7. Erupción volcánica**

Antes de la erupción: tenga un par de anteojos de natación y una mascarilla desechable. Si no cuenta con estos elementos tenga pañuelos para cubrir su rostro. Todos deben saber cómo actuar, cómo cortar el suministro luz y agua, y los números de emergencia a los que pueden llamar de ser necesario.

Durante la erupción: aléjese del lugar y evite las áreas hacia donde sopla el viento proveniente del volcán. Si se ve atrapado dentro del edificio, cierre todas las ventanas, puertas y aperturas al exterior como chimeneas. Use pantalones largos y camisa de manga larga.

Use anteojos de natación para proteger sus ojos. Use una máscara anti *smog* o mantenga un paño húmedo sobre su cara para facilitar la respiración.

Después de la erupción: aléjese de la ceniza volcánica. Cubra su boca y nariz. Mantenga su piel cubierta para evitar irritaciones y quemaduras. En caso de tener una dolencia respiratoria, evite todo contacto con la ceniza y permanezca dentro, hasta que las autoridades informen que ya no hay riesgo. Limpie la ceniza de los techos, ya que es pesada y puede hacer que un edificio colapse. Efectúe una revisión de la luz, agua y teléfono, tomando las precauciones adecuadas.

#### **1.4.5.8. Fallas de** *hardware y software*

Mantener partes adicionales de *hardware*: en su forma más simple, las exposiciones debidas a fallas del *hardware* se pueden reducir manteniendo repuestos de *hardware* adicionales. Por supuesto, este enfoque asume dos cosas:

- Alguien está en el sitio con suficientes habilidades para diagnosticar el problema, identificar la parte defectuosa y reemplazarla.
- Está disponible un repuesto para el *hardware* defectuoso.

Contratos de servicios: los contratos de servicios pasan el problema de las fallas de *hardware* a alguien más. Lo único que necesita hacer es confirmar que ha ocurrido una falla y que no parece estar relacionado a un problema de *software*. Usted simplemente hace la llamada y alguien más aparece para encargarse de que las cosas estén en funcionamiento otra vez.

Parece muy simple, pero como con la mayoría de las cosas en la vida, hay mucho más de lo que el ojo puede ver. He aquí algunas cosas que debería considerar cuando esté revisando contratos de servicios.

 Horas de cobertura, tiempo de respuesta, partes disponibles, presupuesto disponible y *hardware* cubierto.

Caídas del sistema: las caídas ocurren cuando el sistema operativo experimenta una condición de error desde la cual no se puede recuperar. La razón de las caídas puede variar. Cuando un sistema operativo falla, se debe reiniciar el sistema para poder continuar la producción.

Bloquearse: cuando el sistema operativo deja de manejar estos eventos, el sistema se detiene aparatosamente. Esto se conoce como un bloqueo. Los interbloqueos cuando dos recursos se disputan los recursos que el otro posee pueden provocar que el sistema se bloquee, con el mismo resultado final, una falta total de productividad, se debe terminar el proceso que este causando el

bloqueo o en el peor de los casos se debe reiniciar el sistema para poder continuar la producción.

Asistencia de *software*: de la misma forma que los fabricantes de *hardware* ofrecen soporte para sus productos, muchos proveedores de *software* colocan paquetes de soporte disponibles a sus clientes. Excepto por las diferencias obvias, los contratos de soporte de *software* pueden ser bastante similares a los contratos de *hardware*. El nivel de soporte suministrado por un fabricante de *software* puede variar.

Documentación: aunque a veces es ignorada, la documentación del *software* puede servir como una herramienta de soporte de primer nivel. Bien sea en línea o impresa, la documentación a menudo contiene la información necesaria para resolver muchos problemas.

Auto asistencia: confía en que el cliente utiliza los recursos en línea para resolver sus propios problemas relacionados al *software*. A menudo estos recursos toman la forma de *FAQs* (Preguntas más frecuentes) basadas en el *Web* o bases de datos de conocimientos. Las *FAQs* tienen poca o ninguna capacidad de selección, dejando que el cliente se desplace pregunta por pregunta con la esperanza de encontrar una que mencione el problema que tiene. Las bases de conocimiento tienden a ser un poco más sofisticadas, permitiendo la entrada de términos para realizar búsquedas. Las bases de conocimientos también pueden ser bien completas en ámbito, convirtiéndola en una buena herramienta para resolver problemas.

35

Soporte *Web* o de correo electrónico: muchas veces lo que parece un sitio de auto asistencia, también incluye algunas formas basadas en la *Web* o correo electrónico, que permiten que la persona pueda enviar preguntas al personal de soporte. Si el personal de soporte está saturado de trabajo, es difícil obtener la información necesaria de ellos, pues su principal preocupación es la de responder rápidamente a cada correo y moverse al siguiente.

La razón de esto es que casi todo el personal de soporte usualmente es evaluado por el número de problemas que pueden resolver. Los problemas de escalada también son complicados porque hay poco que hacer dentro de un correo electrónico para promover respuestas con mejores tiempos de respuestas y más útiles, particularmente cuando la persona está leyendo su correo se apresura para llegar al siguiente.

La forma de obtener el mejor servicio es asegurarse que su correo electrónico responde todas las preguntas que un técnico podría preguntarle, tales como:

- Claramente describa la naturaleza del problema.
- Incluya todos los números de versión pertinentes.
- Describa lo que ya ha hecho en un intento de resolver el problema (aplicó los últimos parches, reinició con la configuración mínima, etc.).

Al darle al técnico de soporte más información, tiene más oportunidades de obtener la asistencia que necesita.

Soporte telefónico: implica hablar con un técnico a través del teléfono. Este estilo de soporte es más similar al soporte de *hardware*, en que pueden haber diferentes niveles de soporte disponible (con diferentes horas de cobertura, tiempo de respuesta, etc.).

Puesta en marcha de una política de seguridad: actualmente las legislaciones de algunos países, obligan a las empresas, instituciones públicas a implantar una política de seguridad. Generalmente se ocupa exclusivamente a asegurar los derechos de acceso a los datos y recursos con las herramientas de control y mecanismos de identificación. Estos mecanismos permiten saber que los operadores tienen sólo los permisos que se les dio. La seguridad informática debe ser estudiada para que no impida el trabajo de los operadores en lo que les es necesario y que puedan utilizar el sistema informático con toda confianza.

Por eso en lo referente a elaborar una política de seguridad, conviene:

- Elaborar reglas y procedimientos para cada servicio de la organización.
- Definir las acciones a emprender y elegir las personas a contactar en caso de detectar una posible intrusión.
- Sensibilizar a los operadores con los problemas ligados con la seguridad de los sistemas informáticos.
- Los derechos de acceso de los operadores deben ser definidos por los responsables jerárquicos y no por los administradores informáticos, los cuales tienen que conseguir que los recursos y derechos de acceso sean coherentes con la política de seguridad definida.
- Además, como el administrador suele ser el único en conocer perfectamente el sistema, tiene que derivar a la directiva cualquier problema e información relevante sobre la seguridad, y eventualmente aconsejar estrategias a poner en marcha, así como ser el punto de entrada de la comunicación a los trabajadores sobre problemas y recomendaciones en término de seguridad.

Técnicas de aseguramiento del sistema: codificar la información, criptología, criptografía y criptociencia, contraseñas difíciles de averiguar a partir de datos personales del individuo.

Vigilancia de red: tecnologías repelentes o protectoras, cortafuegos, sistema de detección de intrusos, *antispyware*, antivirus, llaves para protección de *software*, etc. Mantener los sistemas de información con las actualizaciones que más impacten en la seguridad.

Consideraciones de *software*: tener instalado en la máquina únicamente el *software* necesario reduce riesgos. Así mismo tener controlado el *software* asegura la calidad de la procedencia del mismo (el *software* obtenido de forma ilegal o sin garantías aumenta los riesgos). En todo caso un inventario de *software* proporciona un método correcto de asegurar la reinstalación en caso de desastre. El *software* con métodos de instalación rápidos facilita también la reinstalación en caso de contingencia.

Existe *software* que es conocido por la cantidad de agujeros de seguridad que introduce. Se pueden buscar alternativas que proporcionen iguales funcionalidades, pero permitiendo una seguridad extra.

Consideraciones de una red: los puntos de entrada en la red son generalmente el correo, las páginas *Web* y la entrada de archivos desde discos, o de ordenadores ajenos, como portátiles. Mantener al máximo el número de recursos de red sólo en modo lectura, impide que ordenadores infectados propaguen virus. En el mismo sentido se pueden reducir los permisos de los usuarios al mínimo. Se pueden centralizar los datos de forma que detectores de virus en modo *batch* puedan trabajar durante el tiempo inactivo de las máquinas. Controlar y monitorizar el acceso a Internet puede detectar, en fases de recuperación, cómo se ha introducido el virus.

# **2. FASE TÉCNICO PROFESIONAL**

## **2.1. Descripción del proyecto**

El proyecto está enfocado hacia garantizar en todo momento que estudiantes, catedráticos, egresados, egresados no profesionales y personal administrativo tengan acceso al Portal *Web* de la Escuela de Civil y por lo tanto a la información de los cursos impartidos por la Escuela, así mismo al manejo de la información a través de la sección administrativa del Portal.

No se pretende la creación de nuevas herramientas de *software*, sino la adecuada instalación, configuración, modificación y migración de las ya existentes como son:

- *Wordpress* Página principal (Sistema de gestión de contenidos).
- *Dokeos* Portafolio Civil (Entorno de *e-learning* y aplicación administradora de contenidos).
- Sección administrativa, a su vez divida en:
	- $\triangleright$  administración
	- egresado
	- $\triangleright$  estudiante

Por esta razón, a través de un análisis rápido se considera la realización de lo siguiente:

- Análisis, configuración, documentación, desarrollo y pruebas de políticas de seguridad para las diferentes secciones del Portal *Web*, dada la importancia de cada sección y la información que manejan.
- Análisis, configuración, documentación, desarrollo y pruebas de políticas de *back up* y restauración, a fin de prevenir la pérdida de información ante cualquier eventualidad catastrófica.
- Análisis de servidores, configuración, documentación y ejecución de migración de la totalidad del Portal *Web* de Ingeniería Civil hacia el Centro de Cálculo y pruebas posteriores.
- Adicionalmente al adaptar estas herramientas al uso personal de la Escuela de Ingeniería Civil, es necesario agregar funciones o módulos que vengan a complementar el funcionamiento de las herramientas utilizadas (*wordpress, dokeos*), por ejemplo, reportes personalizados del uso de las mismas.

## **2.2. Investigación Preliminar para la solución del proyecto**

Para llevar a cabo un proyecto que finalice con éxito, es necesario que se establezcan bases y se tenga conocimiento previo del tema o temas que estarán involucrados en el desarrollo del mismo, en el caso de este proyecto hablaremos de herramientas utilizadas ya sean prefabricadas o desarrolladas a la medida, así como de la metodología de desarrollo utilizada para el proyecto.

#### **2.2.1. Descripción de herramientas utilizadas**

Para entender el funcionamiento de las herramientas pre fabricadas de *software* utilizadas (*Dokeos, Wordpress*) es necesario describir primero las bases de estas herramientas como los son *PHP* y *MySQL* y finalmente describir las soluciones desarrolladas en cuanto a Seguridad e Integridad (b*ackup y restauración*) de la información que forma las distintas secciones del Portal Web.

#### **2.2.1.1.** *PHP*

Inició aproximadamente en el año 1994, gracias a Rasmus Lerdorf, como proyecto únicamente para guardar su curriculum y datos relacionados con el tráfico en su página *Web*. Con el paso del tiempo más personas se fueron uniendo al proyecto hasta llegar a lo que actualmente es: un lenguaje de programación interpretado de alto nivel, que según su página oficial (http://www.php.net/) es generalmente usado para *scripting* en el desarrollo dinámico de páginas *Web*.

El nombre *PHP* se origina de manera recursiva de las siglas *PHP: Hypertext Preprocessor*, generalmente es interpretado del lado del servidor lo que es conocido como *server-side scripting*, lo que quiere decir que: cuando el visitante de la *Web* solicite una página, el servidor recibirá la petición, tomará el código *PHP* y lo convertirá en *HTML* que devolverá al visitante. Actualmente hay más de 20 millones de sitios *Web*, funcionando sobre PHP. Y como es el caso de *Dokeos y Wordpress* son administradores de contenidos construidos sobre *PHP*.

*PHP* es bastante similar a lenguajes como C y *Perl,* lo que hace que para cualquier programador sea sencillo aprender su estructura y funcionamiento.

Otra ventaja de *PHP* es que permite conectarse fácilmente a varias bases de datos como *MySQ*L, *Postgress, Microsoft SQL Server, Oracle*, etc.

*PHP5* es la versión que actualmente está siendo utilizada en los servidores de Centro de Cálculo. Esta versión de *PHP* fue lanzada el 13 de junio del 2004, desde esa fecha han sido lanzadas diferentes versiones de *PHP5*, esto debido principalmente a actualizaciones de seguridad, siendo la versión 5.2.6 la que se utiliza actualmente, aunque la versión más recientemente lanzada en el momento de desarrollar este documento es la versión 5.3.4.

Todas las instrucciones del lenguaje *PHP* deben ir encerradas dentro de las *tags* correspondientes <?php para apertura y ?> para cierre. Dentro de las mismas pueden ir encerradas desde instrucciones sencillas hasta instrucciones con un elevado nivel de complejidad, siendo esta una de las ventajas presentadas por *PHP*, ya que puede ser utilizado por usuarios principiantes, y de la misma manera puede ser utilizado por usuarios expertos.

## **2.2.1.2.** *MySQL*

Es un sistema de gestión de base de datos relacional bastante popular, es multihilo y multiusuario. Su licenciamiento es dual, esto porque existe una versión con licencia *GNU GPL* que se usa en cualquier caso compatible con la licencia como es el caso de los pre-fabricados para el proyecto *Dokeos* y

*Wordpress*, y la otra es una licencia específica para el uso del gestor en productos privativos, que no interesan para el proyecto.

El inicio de *MySQL* se dio aproximadamente en el año 1995, una de las grandes ventajas del gestor es que permite conexiones desde una gran cantidad de lenguajes de programación. Siendo uno de ellos *PHP*, bajo el cual funcionan *Dokeos y Wordpress* los prefabricados utilizados para el proyecto, así como la sección de Administración que fue desarrollada a la medida, totalmente con *PHP*.

Gran parte de la popularidad de *MySQL* se debe a *PHP,* ya que casi siempre van de la mano, es bastante utilizado en ambiente *Web*, utilizando el motor no transaccional *MyISAM*, debido a que responde bien ante la intensidad o gran exigencia en la cantidad de veces que se solicita lectura de datos, aunque podría llegar a ocasionar problemas en alta concurrencia en modificación de datos. Puede llegar a almacenar más de cincuenta millones de registros.

### **2.2.1.3.** *Dokeos*

Es catalogado como un entorno de *e-learning* y una aplicación de administración de contenidos de cursos y también una herramienta de colaboración. La primera versión fue lanzada en el 2004 evolucionando por medio de varios lanzamientos hasta lo que es actualmente, *Dokeos* es *software* libre que funciona bajo la licencia *GNU GPL*. *Dokeos* está desarrollado en k esto permite de cierta manera personalizar su funcionamiento a las necesidades propias de la Escuela de Civil, funciona con la base de datos *MySQL.*

*Dokeos* ofrece a los catedráticos un panel de administración dividido en 3 secciones, por medio del cual manejarán cada curso que imparten de la manera que consideren más conveniente.

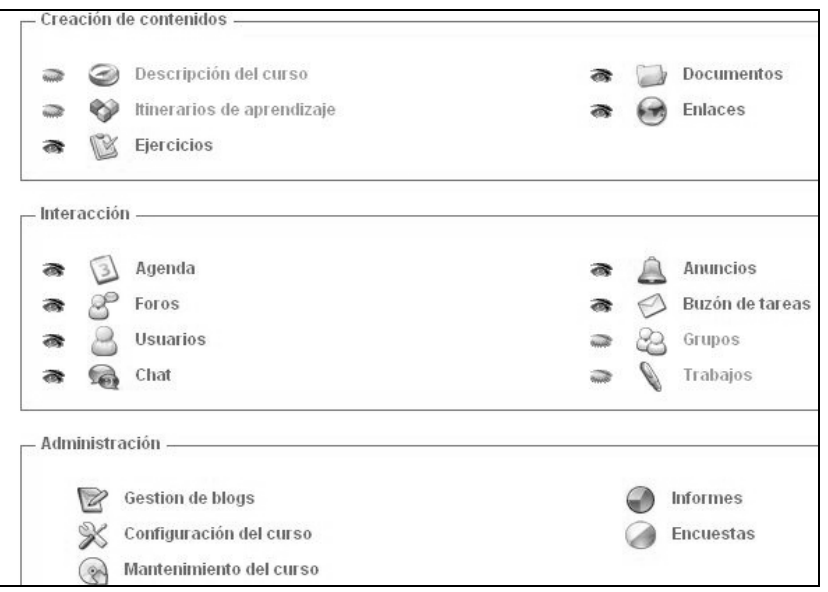

Figura 14. **Panel de administración curso**

Fuente: http://civil.ingenieria-usac.edu.gt/portafoliocivil/ . Consulta: Febrero de 2010.

## **Creación de contenidos**

 Descripción del curso: la descripción del curso es una breve nota con la que se pretende dar información clara y concisa del curso impartido.

- Ejercicios: permite a los catedráticos elaborar diversos tipos de pruebas, para que los estudiantes puedan resolverlos en línea, se pueden elaborar preguntas de opción múltiple respuesta única, opción múltiple respuestas compuestas (dos o más correctas), respuesta directa, entre otras.
- Documentos: permite a los catedráticos subir documentos de apoyo y colocarlos a disposición de sus estudiantes, así como notas parciales o finales del curso.
- $\triangleright$  Enlaces: permite a los catedráticos compartir con sus alumnos enlaces a páginas externas a la Escuela de Civil con ejercicios, lecturas, problemas resueltos, etc.

# **Interacción**

- Agenda: proporciona la oportunidad de crear actividades calendarizadas para el conocimiento de estudiantes y catedrático.
- Foros: permiten la comunicación en tiempo semireal entre catedráticos y alumnos, haciendo posible la discusión de cualquier tema propuesto, de manera ordenada y categorizada.
- Usuarios: el catedrático podrá controlar los estudiantes que están inscritos en su curso, y observar información detallada de cada uno de éstos, así como tomar la decisión si fuera necesario de expulsarlo de su curso.
- Chat: permite la comunicación en tiempo real entre catedrático y estudiantes, o incluso entre los mismos estudiantes.
- Anuncios: permite al catedrático publicar noticias importantes y enviar por correo electrónico la información que considere necesaria para el buen funcionamiento de su curso.
- Buzón de Tareas: a través del buzón de tareas los estudiantes podrán enviar tareas al catedrático del curso, subiendo sus documentos al Portafolio Virtual, quedando a disposición del catedrático para su posterior calificación.

## **Administración**

- Configuración del curso: en este apartado el catedrático podrá administrar el funcionamiento general de su curso, inscripciones de estudiantes, bajas de estudiantes, nombre del curso, estudiantes a los que se les permite el acceso al curso, etc.
- Mantenimiento del curso: permite al catedrático realizar copias de seguridad de todo el contenido del curso, así como eliminarlo si lo deseara.
- Informes: permite al catedrático observar el avance de cada alumno dentro del curso, en base a los ejercicios o pruebas realizadas, y la fecha en que tuvo su último acceso al curso.

Dokeos le presenta a los estudiantes únicamente las herramientas que el catedrático haya decido poner a su disposición

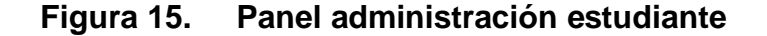

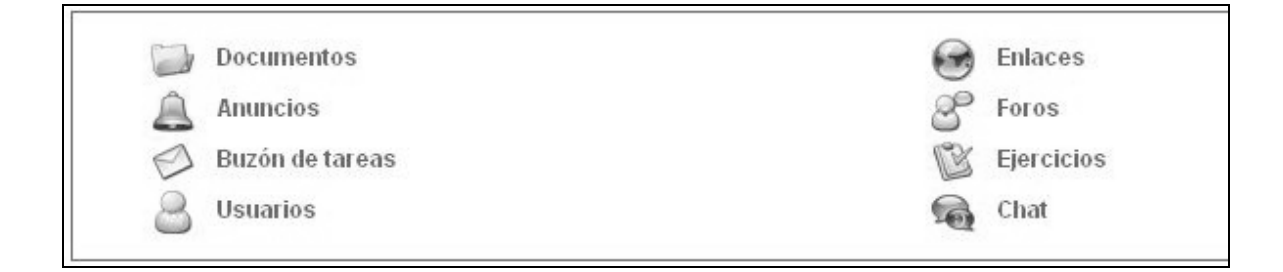

Fuente: http://civil.ingenieria-usac.edu.gt/portafoliocivil/. Consulta: Febrero de 2010.

En cada herramienta que el estudiante tenga a su disposición podrá participar con las reglas que el catedrático haya establecido, podrá enviarle tareas al catedrático, descargar los documentos que tenga disponibles, leer los anuncios o noticias dados por el catedrático, visitar los enlaces compartidos, participar en los foros y chats, contestar los ejercicios o exámenes, etc.

#### **2.2.1.4.** *Wordpress*

*Wordpress* es una avanzada plataforma semántica de publicación personal orientada a la estética, los estándares *Web* y la usabilidad. *Wordpress* es libre y al mismo tiempo gratuito. Cuenta con una sencilla interfaz de administración y publicación, por medio de la cual, se elaboró y personalizó la página principal de la Escuela de Civil, con todas sus secciones o apartados.

*Wordpress* está desarrollado en *PHP* y funciona con la base de datos *MySQL* bajo licencia *GPL*, y toma muy en cuenta los estándares *Web* y la usabilidad, parte de su éxito es debido a la gran cantidad de desarrolladores que colaboran con el proyecto y la cantidad de *plugins* existentes que permiten personalizar con detalle el funcionamiento deseado.

Se puede cambiar de apariencia fácilmente al aplicarle una plantilla, ya que *Wordpress* separa contenido de diseño, en estas plantillas se pueden distribuir *widgets* a gusto y conveniencia propia, así mismo como se dijo anteriormente hay gran cantidad de *plugins* disponibles que en conjunto con los *widgets* permiten pasar más allá de una simple bitácora a algo mucho más robusto.

Aunque *Wordpress* es criticado por presentar vulnerabilidades de seguridad que pueden ser explotadas, existen medidas de seguridad que pueden ser tomadas, con el fin de reducir en cierta medida el riesgo de que ante un ataque sea exitoso.

#### **2.2.1.5. Herramientas de seguridad**

La seguridad implementada es detallada más adelante, en "Situación final del portal".

#### **2.2.1.6. Herramientas de** *backup y restauración*

Se evaluaron diferentes opciones para garantizar la integridad de la información considerando las secciones a proteger *Wordpress, Dokeos* y Administración.

Existen opciones propias de cada prefabricado para hacer copias de seguridad tanto de directorios como de base de datos, pero buscando una solución conjunta que abarcara todo el Portal *Web* se llegó a la conclusión luego de evaluar diferentes opciones, que la mejor opción era trabajar con esto por medio de scripts desarrollados en *PHP*.

Con estos y apoyados por el panel de administración del *host*, se programaron tareas para realizar las copias de seguridad semanalmente, y de igual manera con *scripts* se puede realizar la restauración de la información, previamente haber subido la información que se quiera restaurar.

#### **2.3. Costos del proyecto**

Principalmente, el tiempo es la inversión realizada durante el proyecto, siendo el tiempo un recurso valioso e importante debe quedar constancia del costo del mismo dentro del proyecto, así como de los extras considerados para la ejecución del proyecto, a continuación el detalle de esta información.

# Tabla I. **Costos del proyecto**

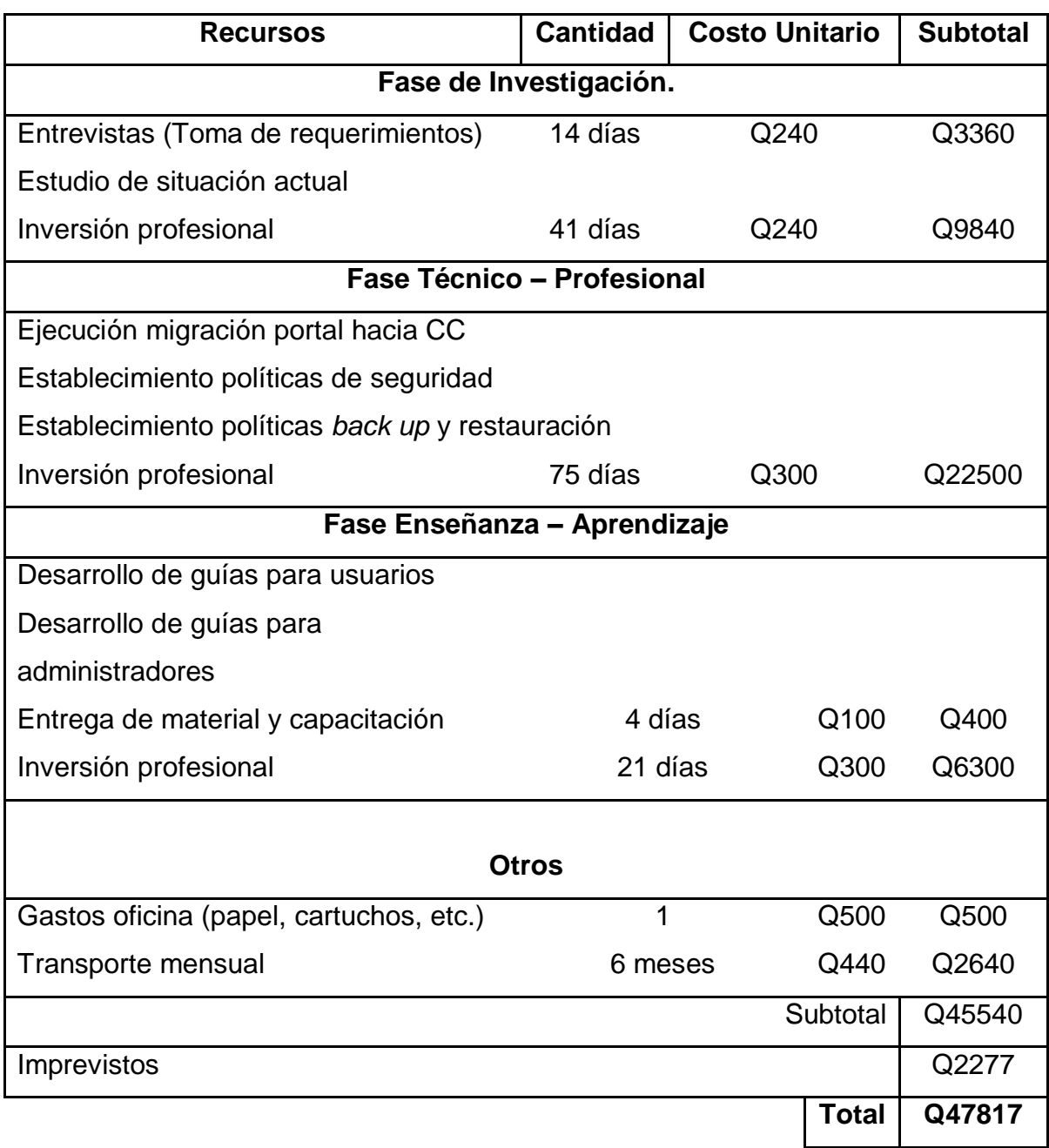

Fuente: elaboración propia

#### **2.4. Beneficios del proyecto**

Para que el proyecto tenga razón de ser, necesariamente debe aportar beneficios a la Escuela de Ingeniería Civil, a estudiantes, catedráticos, egresados y egresados no titulados.

Los beneficios obtenidos son:

- Ahorro de US \$167.88 anuales en concepto de *hosting* para el funcionamiento de las 3 secciones que forman parte del Portal *Web* (Página principal, Portafolio Virtual, Sección Administrativa), ya que ahora se encuentra alojado en su totalidad dentro de servidores de Centro de Cálculo, propios de la Facultad de Ingeniería.
- *Backups* semanales tanto de directorios y archivos como de las bases de datos, con el fin de garantizar la integridad de la información ante cualquier evento catastrófico que pudiera llegar a suceder.
- Incremento en la seguridad de las distintas secciones del Portal *Web*, con el fin que los usuarios que administran las diferentes secciones dentro del Portal *Web* no tengan vulnerabilidades fácilmente explotables en un ataque, así como permisos de lectura, escritura y ejecución en directorios y archivos importantes.
- De manera general la administración de cada sección a través de su respectivo panel de administración es más segura, evitando posibles vulnerabilidades de los usuarios administradores de cada producto pre fabricado.
- Facilidad para realizar y descargar *backups* parciales o totales del Portal *Web*, así como de las bases de datos asociadas a cada sección del Portal *Web.*
- Facilidad para poder restaurar información parcial o total del Portal *Web,* así como de las bases de datos asociadas a cada sección del Portal *Web.*
- Creación de correo electrónico (gmail) para atención de dudas y administración de las diferentes secciones del Portal *Web*, con el fin de centralizar la atención a estudiantes, catedráticos, egresados y egresados no titulados.
- Reporte de usuarios registrados en la sección de estudiantes egresados, que puede ser obtenido en cualquier momento de manera actualizada.
- Reporte estadístico de catedráticos que permite conocer con detalle que herramientas del Portafolio Virtual son utilizadas en cada curso disponible dentro del Portafolio, incluyendo la cantidad de alumnos inscritos en cada curso.

# **3. FASE ENSEÑANZA APRENDIZAJE**

#### **3.1. Capacitación propuesta**

Existen diferentes tipos de usuarios o personas que tienen acceso al Portal *Web* de la Escuela de Ingeniería Civil, cada uno de estos grupos hace uso de distinta manera del Portal, por lo que cada grupo necesita conocer diferentes aspectos sobre el uso correcto del Portal, estos grupos de usuarios son:

- Estudiantes regulares: son los estudiantes que están activos dentro de la Escuela de Ingeniería Civil, es decir los estudiantes que harán uso del Portafolio Civil tomando los cursos disponibles en semestre y/o vacaciones.
- Egresados: son las personas que fueron estudiantes de la Escuela de Civil y que ya obtuvieron su título universitario, se tiene registro de ellos en la sección administrativa y ellos mismos tienen acceso a su información para actualizarla y estar en contacto con la Escuela.
- Catedráticos: son los que imparten los cursos dentro de la Escuela de Civil y que están registrados en el Portafolio Virtual por medio del cual mantienen comunicación fuera del aula con sus estudiantes.

 Administrador: es el encargado de velar por el correcto funcionamiento de cada sección del Portal *Web*, y responsable de poner nuevamente en funcionamiento el Portal si por cualquier razón sufriera un daño parcial o total, adicionalmente a realizar labores de mantenimiento general sobre el Portal *Web*.

Al realizarse un proceso de cambio debido a los requerimientos establecidos por la entidad acreditadora, se encuentra cierta resistencia a aceptar las novedades que la acreditación requería, lamentablemente dentro de la Escuela de Civil los catedráticos son los que más resistencia al cambio han mostrado, ignorando de cierta manera las ventajas que trae una nueva forma de comunicación con sus estudiantes.

A pesar de que en su momento se les ofreció a los catedráticos la instrucción necesaria para el uso adecuado del Portal, y se les hizo ver que esto ayudaría a mejorar la comunicación con sus estudiantes y les brindaría una mejor oportunidad para reforzar contenidos con sus alumnos, no se vio interés de parte de la mayoría de catedráticos, por esta razón se recomienda que de parte de la dirección de Escuela se encuentre la mejor manera de motivar a los catedráticos al uso del Portal *Web* que tienen a su disposición.

Se recomienda enfocarse especialmente en los catedráticos ya que ellos son la clave para llegar a los estudiantes, si los catedráticos hacen uso constante del Portal *Web*, como consecuencia los estudiantes también lo harán, esto reforzado por el hecho que los estudiantes de manera general se han mostrado más interesados en el uso del Portal.

Respecto a los egresados, no son el grupo de personas que usan mayormente el Portal, pero si es necesario que tengan actualizados sus datos dentro de la base de datos de la Escuela, al ya no formar parte directa de la Escuela, la comunicación para este recordatorio debe ser directa, por lo que por medio de secretaría de la Escuela se recomienda establecer comunicación con los egresados.

Se recomienda que exista una persona que esté a cargo de administrar el Portal *Web* con el fin que todo este en correcto funcionamiento, y de la misma manera esté disponible para brindar asesoría a catedráticos, estudiantes y egresados de la Escuela. Como forma de apoyo a esta persona se ha desarrollado cierto material a manera de guías de uso de las distintas secciones del Portal, estas mismas guías elaboradas pueden servir de apoyo a los diferentes grupos de usuarios del Portal *Web*.

Con el fin de llegar a todas las personas involucradas en el uso del Portal *Web*, se recomienda hacerlo en orden jerárquico, es decir iniciando por el director de Escuela, posteriormente a los coordinadores de áreas, catedráticos y finalmente a los estudiantes. Para cumplir con esto se recomienda que por cada período de estudio (semestre o vacaciones), o al menos dos veces al año se pueda seguir un cronograma similar al siguiente.

## Tabla II. **Cronograma reuniones**

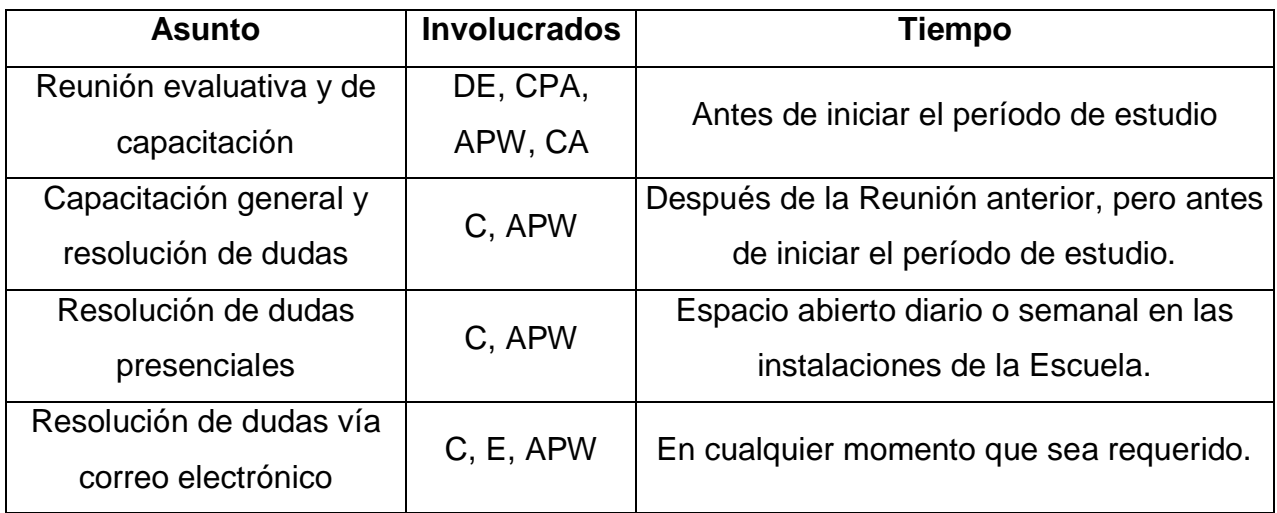

## Fuente: elaboración propia

Donde el significado de las iniciales de los involucrados es:

- DE: Director de Escuela
- CPA: Coordinador Proceso de Acreditación.
- APW: Administrador Portal *Web*.
- CA: Coordinador de Área
- C: Catedráticos.
- E: Estudiantes.

En cada punto del cronograma se sugiere lo siguiente:

- Reunión evaluativa y de capacitación (DE, CPA, APW, CA): Reunión donde en conjunto las autoridades de la Escuela evalúan el período recién terminado de estudios, el avance obtenido sobre el Portal *Web*, y los aspectos que se pueden mejorar para el siguiente período. También de ser necesario capacitar sobre aspectos que sean solicitados.
- Capacitación general y resolución de dudas (C, APW): Dirigida a todos los catedráticos, estén o no estén usando el Portal *Web*, indicando las herramientas disponibles y la mejor manera de usarlas, al mismo tiempo que se debe resolver dudas específicas de los catedráticos presentes.
- Resolución de dudas presenciales (C, APW): Horario fijo en que el APW esté presente en la escuela y los catedráticos interesados puedan realizar consultas de manera presencial.
- Resolución de dudas vía correo electrónico (C, E, APW): A través del correo electrónico de la Escuela, el APW deberá resolver las consultas que le sean enviadas, tanto por catedráticos como por estudiantes.

#### **3.2. Material elaborado**

Durante el proyecto "Mejoras a nivel tecnológico para la acreditación regional de las diferentes carreras a nivel licenciatura de la facultad de Ingeniería de la Universidad de San Carlos de Guatemala" fueron elaboradas ciertas guías de uso para las distintas secciones que forman parte del Portal *Web*, estas guías fueron modificadas y ampliadas en los aspectos en donde se

consideró necesario, con fin de dar más detalle al funcionamiento del Portal. El material disponible es:

- Guía de uso Portafolio Virtual para estudiantes: muestra a los estudiantes cómo registrarse en el Portafolio, cómo inscribirse en los cursos disponibles y cómo hacer uso de las herramientas disponibles en cada curso en que se encuentre inscrito.
- Guía de uso Portafolio Virtual para catedráticos: muestra a los catedráticos cómo administrar las diferentes herramientas disponibles para cada curso que imparten.
- Guía de actualización de datos para egresados: muestra a los egresados cómo administrar correctamente su información dentro de la base de datos de la Escuela de Ingeniería Civil.

# **4. ANTES Y DESPUÉS DEL PROYECTO**

#### **4.1. Situación inicial del portal**

El sitio *Web* de la Escuela de Ingeniería Civil se encuentra dividido en tres secciones:

- Sistema de gestión de contenidos (*Wordpress* página principal).
- Entorno de *e-learning* y aplicación administradora de contenidos (Dokeos Portafolio Civil).
- Sección administrativa, a su vez divida en:
	- $\triangleright$  Administración
	- Egresado
	- $\triangleright$  Estudiante

Al iniciar el proyecto, las tres secciones de la página de Civil (sistema de gestión de contenidos, entorno de *e-learning* y sección administrativa) se encontraban funcionando en http://208.53.158.25/~eiccedu/ *host* contratado temporalmente a través de *Cirtexhosting*, y funcionando gracias al dominio de la Facultad de Ingeniería, a través de http://civil.ingenieria-usac.edu.gt.

Debido a que este contrato era temporal (finalizando en diciembre de 2010) era necesario poner a funcionar la página de Civil en un nuevo *host*.

## **4.1.1. Estadísticas del portal**

Al iniciar el proyecto el portal se encontraba de la siguiente manera:

- En el Portafolio Civil se tenían 313 usuarios registrados, de los cuales 49 eran catedráticos y 264 estudiantes, y se contaba con 13 secciones (cursos) funcionando.
- En la sección administrativa se tenían 202 usuarios registrados, de los cuales 33 eran catedráticos y 169 egresados de la Escuela.
- La sección de noticias o página principal estaba funcionando bajo *Wordpress* en su versión 2.7.1.

#### **4.1.2. Respaldar información**

Para respaldar la información de las tres secciones de la página *Web*, tanto los documentos como la información almacenada en las bases de datos relacionadas, era necesario hacerlo a través del panel de administración del *host* (*CPanel*), previo acceso con usuario y contraseña de administración del panel, por restricciones de la red de Ingeniería, únicamente era posible hacerlo fuera de la Universidad.

Para respaldar los documentos, se seleccionaba lo que se respaldaría, posteriormente se comprimía, y se procedía a su descarga vía *FTP* o directamente a través del Panel de administración.

Figura 16.*Backup* **directorios y archivos**

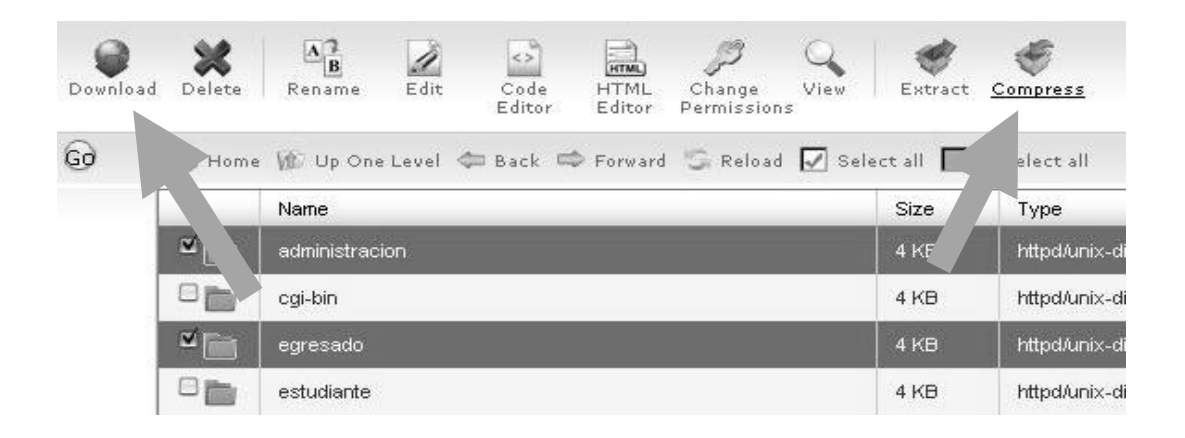

Fuente: http://208.53.158.25:2082. Consulta: Febrero de 2010.

Para respaldar la información almacenada en las diferentes bases de datos, siempre a través del panel de administración, previo ingreso con usuario y contraseña, era necesario hacerlo a través de *PHPMyAdmin*, seleccionando una por una las bases de datos asociadas a cada sección del sitio *Web*.

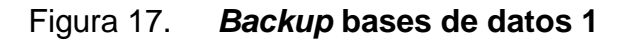

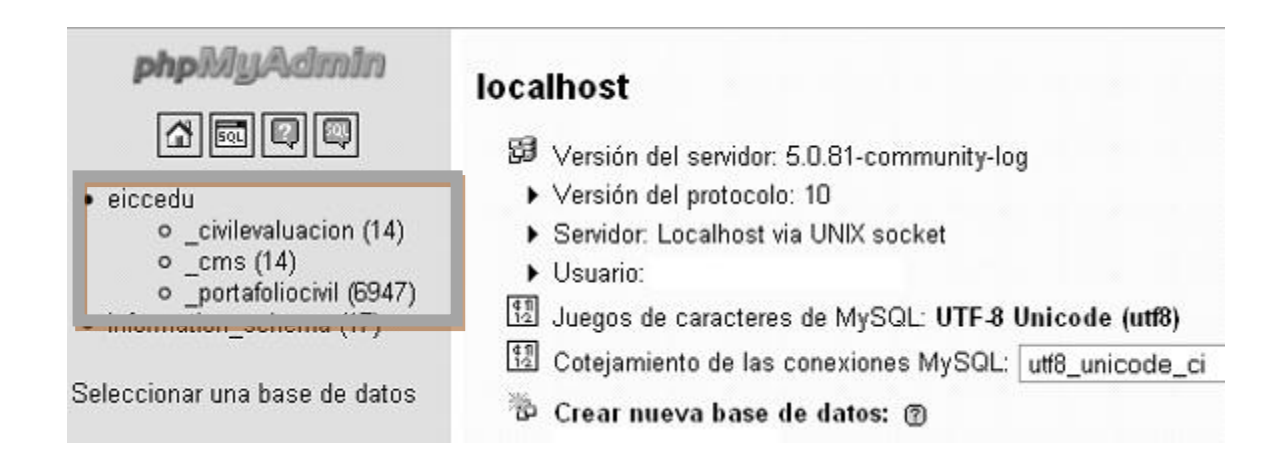

Fuente: http://208.53.158.25:2082. Consulta: Febrero de 2010.

Seleccionado la base de datos adecuada, seleccionar la opción Exportar:

phpMyAdmin 图 Servidor: localhost ▶ 圇 Base de datos: eiccedu\_cms 图 Estructura 380L DBuscar @ Generar una consulta @ Exportar @ Importar 分配要要 Tabla  $\triangle$ Acción ipo  $C_1$ neymu<br>1 Base de datos  $\Rightarrow$ cms $(14)$ **THE 图 图 配 张 面 义** <sup>o</sup> MyISAM utf8 eic\_comments eiccedu\_cms (14)  $\Box$  eic\_eventscalendar\_main  $\Box$   $\Box$   $\Box$   $\Box$   $\Box$   $\times$ 0 MyISAM latin

Figura 18.*Backup* **base de datos 2**

Fuente: http://208.53.158.25:2082. Consulta: Febrero de 2010.

Con el fin de tener la base de datos en su totalidad para restaurarla ante cualquier problema, y tenerla en formato *SQL*, era necesario incluir las opciones:

- *DROP TABLE / VIEW / PROCEDURE / FUNCTION*
- *CREATE PROCEDURE / FUNCTION*

Figura 19.*Backup* **base de datos 3**

| Datos CSV<br>CSV para datos de MS<br>Excel | Gestructura-<br>Añada DROP TABLE / VIEW / PROCEDURE / FUNCTION<br>Añada IF NOT EXISTS<br>Añadir el valor AUTO INCREMENT |
|--------------------------------------------|----------------------------------------------------------------------------------------------------|
| Microsoft Excel 2000                       | V Usar "backquotes" con tablas y nombres de campo<br>Añada CREATE PROCEDURE / FUNCTION                                  |
| Microsoft Word 2000<br>€                   | <b>EAnadir en los comentarios-</b>                                                                                      |
| $\bigcirc$ LaTeX                           | Fechas de creación/actualización/revisión                                                                               |
| Hoja de cálculo Open<br>Document           | $\blacksquare$ Datos                                                                                                    |
| <b>Texto Open Document</b><br>∩            | Completar los INSERTS<br>7                                                                                              |
| <b>PDF</b><br>O                            | MINSERTs extendidos                                                                                                    |
| $\odot$ SQL                                | Longitud máxima de la consulta creada<br>50000                                                                          |

Fuente: http://208.53.158.25:2082. Consulta: Febrero de 2010.

Y finalmente generar un archivo descargable.

#### Figura 20.*Backup* **base de datos 4**

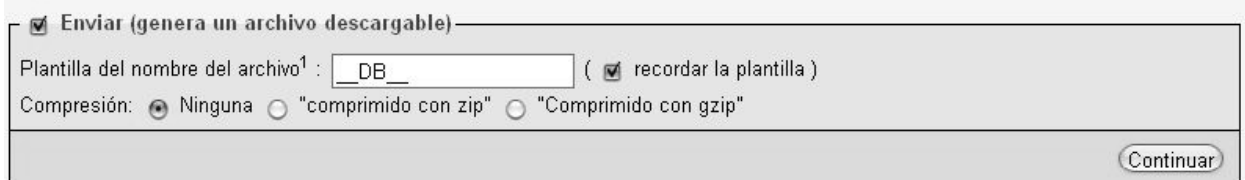

Fuente: http://208.53.158.25:2082. Consulta: Febrero de 2010.

Repitiendo este proceso de recuperación de información para cada base de datos, asociada a las tres secciones de la página de la Escuela de Ingeniería Civil.

Este proceso de respaldo (copia) de bases de datos y carpetas (información) tenía que ser realizado manualmente por una persona las veces que fueran necesarias (periódicamente), con el fin de evitar pérdida de información, o reducir la cantidad de pérdida de información ante cualquier eventualidad catastrófica.

#### **4.1.3. Restauración de la información**

Para restaurar la información es decir, poner en funcionamiento nuevamente la información respaldada anteriormente, en caso de algún problema por el que se haya perdido parte o totalidad de la información del Portal, era necesario hacerlo a través del panel de administración, previo acceso con usuario y contraseña administrativos.

Dentro del panel de administración, primero seleccionando *upload* para elegir el archivo comprimido, esperando un tiempo prudencial para la carga del archivo, al finalizar el proceso mostraba la notificación de completado.

#### Figura 21. **Restauración directorios y archivos 1**

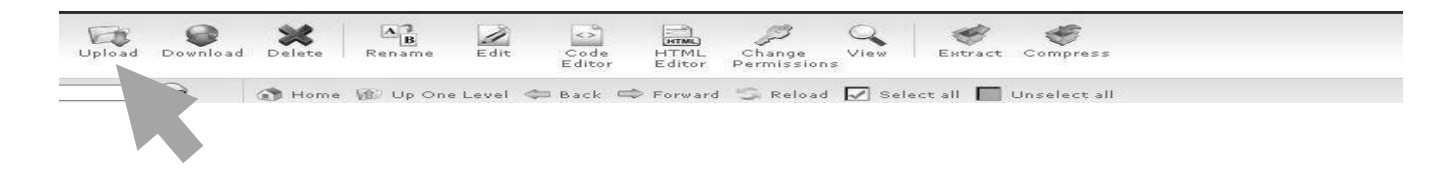

Fuente: http://208.53.158.25:2082. Consulta: Febrero de 2010.

## Figura 22. **Restauración directorios y archivos 2**

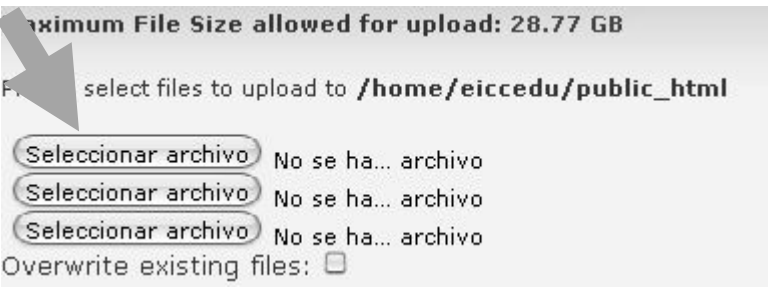

Fuente: http://208.53.158.25:2082. Consulta: Febrero de 2010.

Terminada la carga del archivo, desde el mismo panel de administración a través de *Extract* se iniciaba el proceso de extracción, para restaurar la información que pudo haberse dañado o perdido.

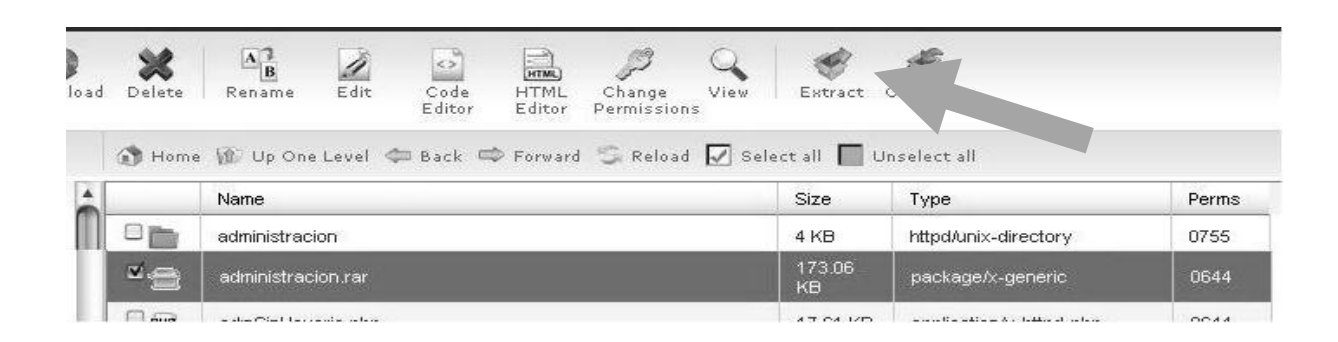

Figura 23. **Restauración directorios y archivos 3**

Fuente: http://208.53.158.25:2082. Consulta: Febrero de 2010.

Para restaurar las bases de datos asociadas al portal, dentro del panel de administración en *PHPMyAdmin* previo ingreso de usuario y contraseña de administración se seleccionaba la base de datos a restaurar y posteriormente se seleccionaba Importar.

#### Figura 24. **Restauración bases de datos 1**

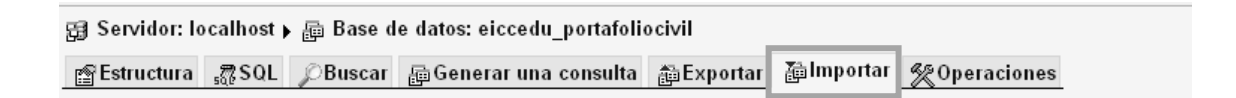

Fuente: http://208.53.158.25:2082. Consulta: Febrero de 2010.

El siguiente paso era "Seleccionar archivo" a través del botón con el mismo nombre, con cierta restricción en el tamaño máximo del archivo con información, y finalmente seleccionar la opción de continuar. Al terminar el proceso se recibía un mensaje de éxito con la cantidad de consultas realizadas.

## Figura 25. **Restauración bases de datos 2**

```
图 Servidor: localhost ▶ 画 Base de datos: eiccedu_portafoliocivil
图 Estructura 第SQL DBuscar @Generar una consulta @Exportar @Importar % Operaciones
Importar
-Archivo a importar
 Localización del archivo de texto Seleccionar archivo No se h... archivo (Tamaño máximo: 102 kKB)
 Juego de caracteres del archivo: utfB
 La compresión escogida para el archivo a importar se detectará automáticamente de: Ninguna, gzip, zip
```
Fuente: http://208.53.158.25:2082. Consulta: Febrero de 2010.

Este proceso debía ser repetido para cada una de las bases que se querían restaurar, con los archivos generados al momento de hacer "*Export*" de la información.

#### **4.2. Situación final del portal**

Parte primordial del proyecto, era trasladar completamente la información (directorios, archivos, bases de datos), desde el *host* contratado temporalmente a través de *Cirtexhosting* y funcionando en http://208.53.158.25/~eiccedu/ hacia servidores de Centro de Cálculo de la facultad de Ingeniería, para que de esta manera, el portal de la Escuela de Ingeniería Civil pudiera funcionar de manera permanente e independiente de cualquier contrato de servicios externos a la Facultad.

El proceso de migración de las diferentes secciones se desarrolló de la siguiente manera:

- Solicitud de recursos a Centro de Cálculo (espacio en disco duro, bases de datos y sus respectivos usuarios, acceso a panel de administración y usuario *FTP*).
- Asignación de recursos por parte de Centro de Cálculo.
- Resolución de problemas por permisos de escritura en servidor de Centro de Cálculo.
- Resolución de problemas por compatibilidad ante el cambio de versiones de MySQL (versión 5.0.91 hacia versión 5.0.15), PHP (versión 5.2.14 hacia versión 5.2.6) y Apache (versión 2.2.15 hacia versión 2.2.9).
- Actualización de información contenida en las distintas bases de datos ante el cambio de ruta de almacenamiento (/home/eiccedu/\* hacia /home/virtual/civil.ingenieria-usac.edu.gt/\*) así como sustitución de referencias a IP de *host* anterior, por el dominio de Ingeniería (http://208.53.158.25/~eiccedu/ hacia http://civil.ingenieria-usac.edu.gt/).

#### **4.2.1. Estadísticas del portal**

Al finalizar el proyecto el uso de las distintas secciones del Portal quedan de la siguiente manera:

 En el Portafolio Civil 1358 usuarios registrados, de los cuales 50 son catedráticos y 1308 estudiantes, con 31 secciones (cursos) funcionando.

- En la sección administrativa 318 usuarios registrados, 1 secretaria, 33 catedráticos y 284 egresados de la Escuela.
- La sección de noticias o página principal estaba funcionando bajo *Wordpress* en su versión 3.0

## **4.2.2. Respaldar información**

Anteriormente era necesario realizar manualmente el proceso de respaldo (*backup*) de la información, ahora gracias a que en el panel de administración se pueden programar tareas.

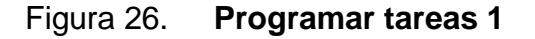

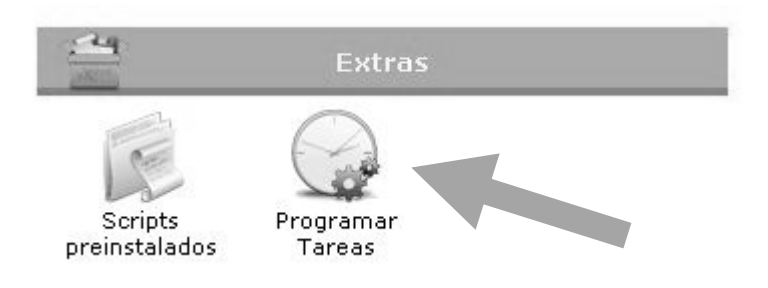

Fuente: http://civil.ingenieria-usac.edu.gt. Consulta: Febrero de 2010.

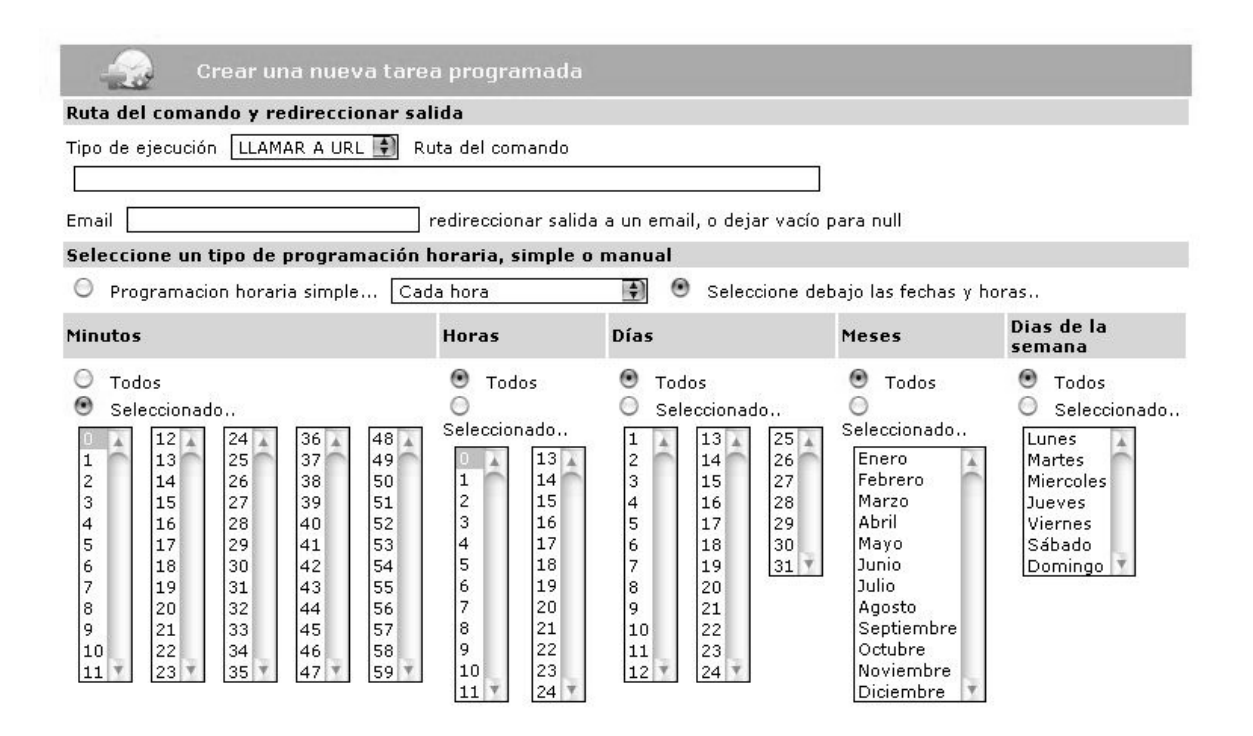

Fuente: http://civil.ingenieria-usac.edu.gt. Consulta: Febrero de 2010.

Se han programado *scripts php* con el fin de realizar los respaldos semanalmente, tanto de los directorios y archivos como de las bases de datos relacionadas, las cuales serán ejecutadas en un horario de poco o nada de carga de trabajo para la página, todos los lunes entre 2 y 3 de la mañana, pero aun si existiera carga de trabajo, esto no causaría ningún problema.

## Figura 28. **Backup directorios y archivos 1**

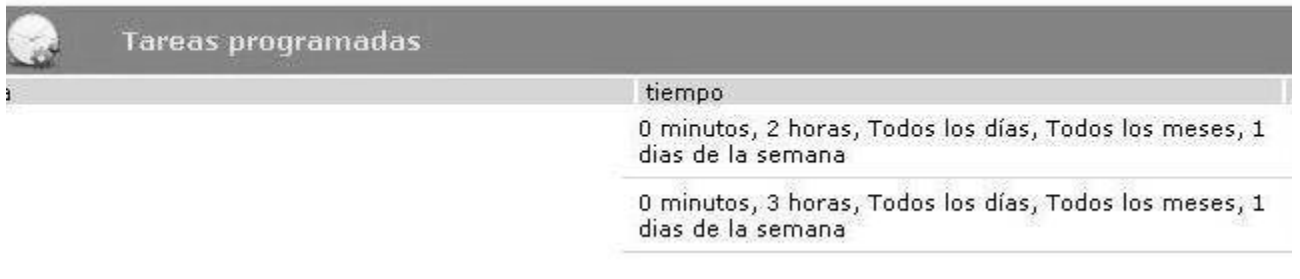

Fuente: http://civil.ingenieria-usac.edu.gt. Consulta: Febrero de 2010.

Con esto la única tarea a realizar manualmente es descargar por medio de *FTP* ó por medio del panel de administración los archivos generados, lo cual deberá realizarse semanalmente, ya que los respaldos únicamente están disponibles para su descarga durante siete días.

Figura 29. **Backup directorios y archivos 2**

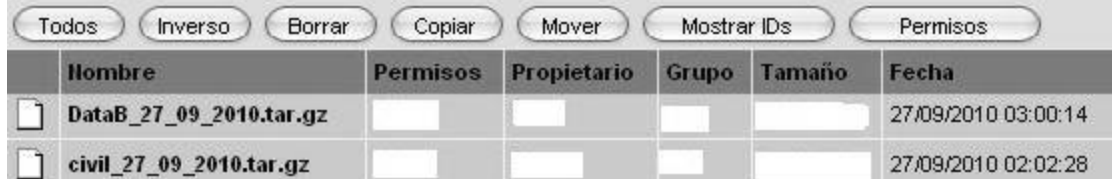

Fuente: http://civil.ingenieria-usac.edu.gt. Consulta: Febrero de 2010.

#### **4.2.3. Restauración de la información**

Existen dos tipos de restauración, la primera es restauración total de la información, es decir, la totalidad de la sección a restaurarse. Para esto es necesario subir al directorio designado a la o las secciones a restaurar en archivos individuales (administracion.tar.gz, egresado.tar.gz, etc.) al directorio asignado, esto por vía FTP.

Figura 30. **Restauración directorios y archivos 1**

| Hombre                | Permisos Propietario Grupo Tamaño |  | Fecha | Tipo |
|-----------------------|-----------------------------------|--|-------|------|
| administracion.tar.gz |                                   |  |       | .97  |

Fuente: http://civil.ingenieria-usac.edu.gt. Consulta: Febrero de 2010.

Subidos los archivos para su restauración, lo único que resta, es a través del script designado, por seguridad esto se realiza ingresando usuario y contraseña autorizados para hacerlo.

Figura 31. **Restauración directorios y archivos 2**

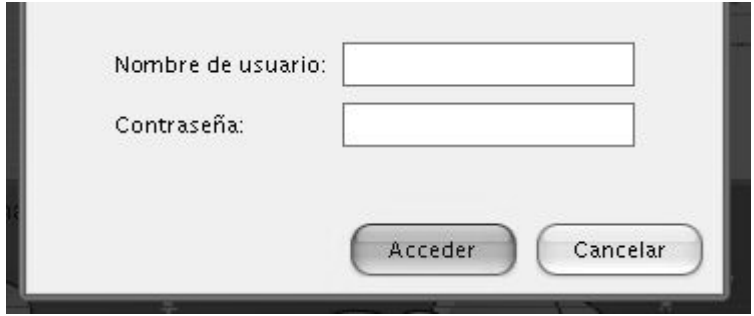

Fuente: http://civil.ingenieria-usac.edu.gt. Consulta: Febrero de 2010.

Al finalizar el proceso de restauración, se recibirá notificación de la sección o secciones restauradas.

Figura 32. **Restauración directorios y archivos 3**

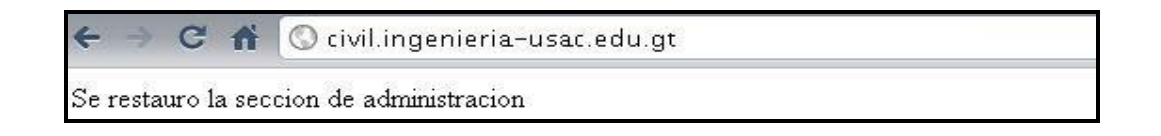

Fuente: http://civil.ingenieria-usac.edu.gt. Consulta: Febrero de 2010.

Si se tuviera necesidad de restaurar únicamente ciertos directorios o archivos, esto deberá realizarse vía *FTP*, explorando los directorios y archivos en el *host*, hasta llegar a la ubicación o ruta de los archivos a restaurar.

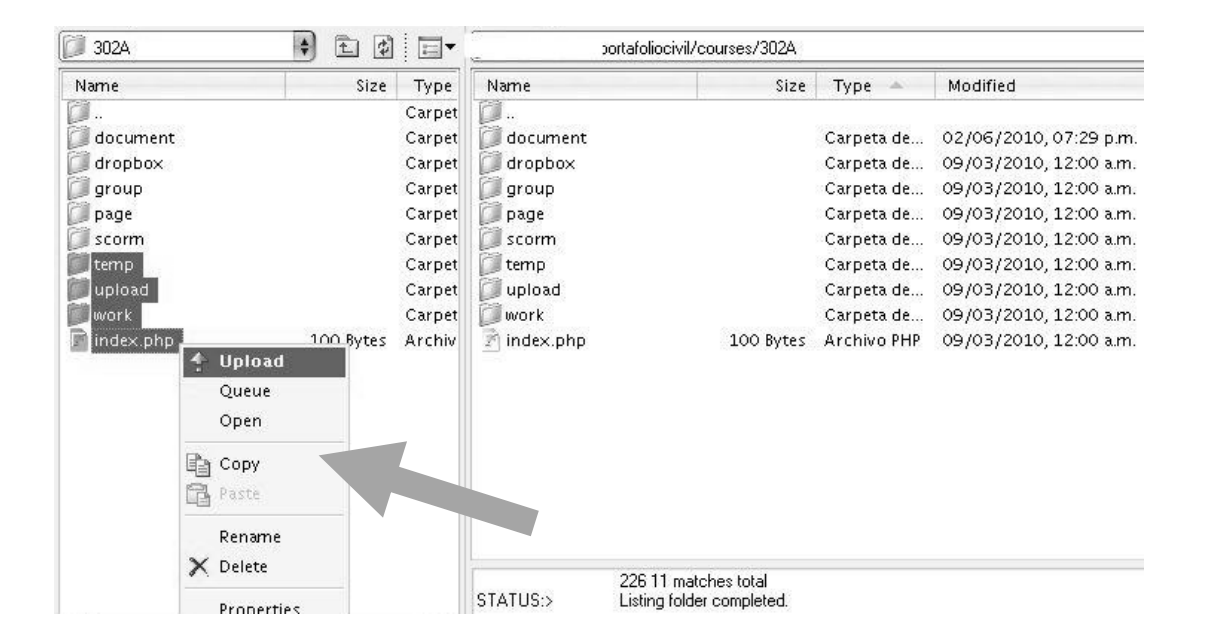

Figura 33. **Conexión** *FTP*

Fuente: Captura de pantalla, conexión FTP con programa XFTP

Para restaurar las bases de datos es un proceso similar al de restauración completa de archivos, se debe subir vía *FTP* la o las bases de datos a restaurar en archivos individuales, al directorio asignado.

Figura 34. **Restauración bases de datos 1**

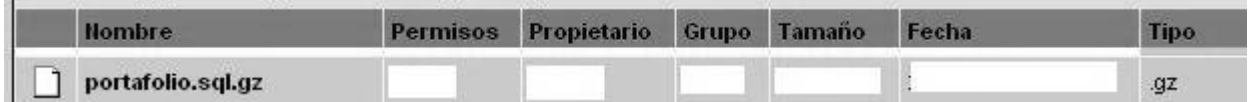

Fuente: http://civil.ingenieria-usac.edu.gt. Consulta: Febrero de 2010.

Subidos los archivos correspondientes a restaurar, nuevamente a través de un *script php*, se recupera la información en la base de datos correspondiente, después de ingresar el usuario y la contraseña administrativos.

Figura 35. **Restauración bases de datos 2**

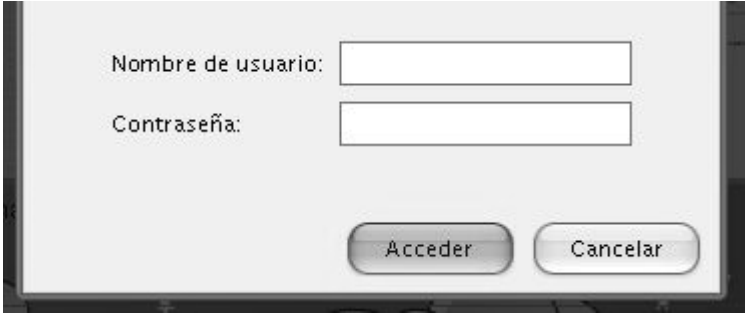

Fuente: http://civil.ingenieria-usac.edu.gt. Consulta: Febrero de 2010.

Finalmente se recibe notificación del resultado de proceso de restauración.

Figura 36. **Restauración bases de datos 3**

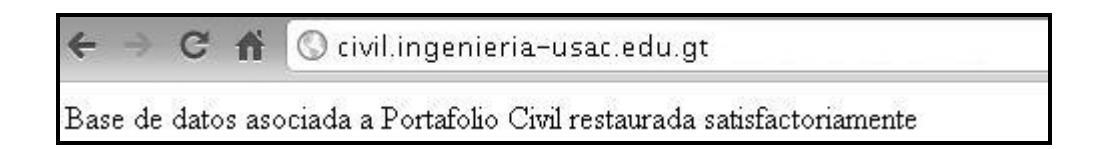

Fuente: http://civil.ingenieria-usac.edu.gt. Consulta: Febrero de 2010.

#### **4.2.4. Sección administrativa**

En esta sección, se lleva control de los profesionales que han egresado de la Escuela de Civil, pero hasta antes de iniciar con el proyecto, no se disponía de lo necesario para obtener información de manera sencilla, actualizada y ordenada de los egresados, por esta razón y cumpliendo con mantener en confidencialidad la información de los profesionales, se generó una nueva función para ciertos usuarios de la sección administrativa del Portal *Web*. Siendo obligatorio que los autorizados para obtener esta información ingresen con su usuario y contraseña antes de generar el reporte.

Al dar clic en la sección de Reporte Egresados, automáticamente se generará en formato xls, el listado de los que en ese momento formen parte del banco de datos de egresados.

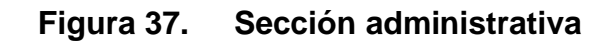

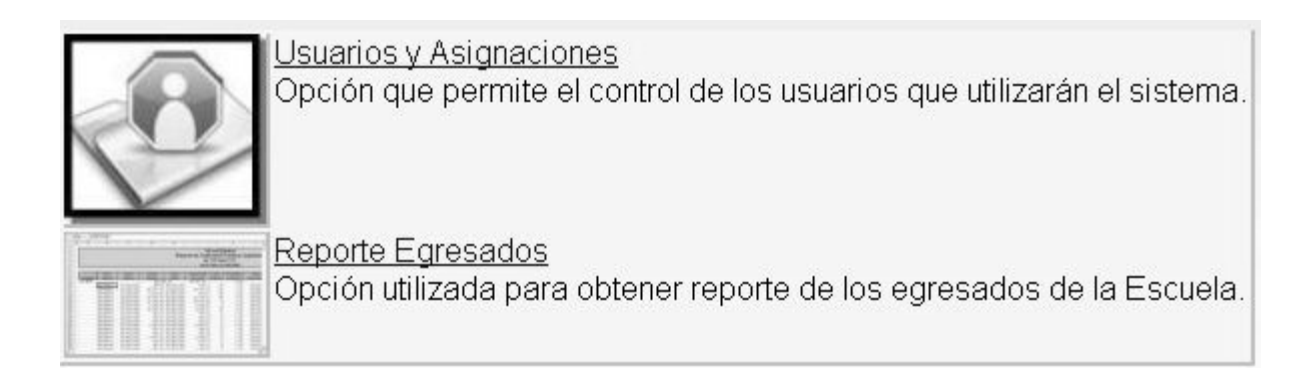

Fuente: http://civil.ingenieria-usac.edu.gt/administracion. Consulta: Febrero de 2010.

## **4.2.5. Seguridad dentro del Portal** *Web*

Los documentos "*WORDPRESS SECURITY TIPS*" y "*How to create a secure Wordpress install*" fueron usados como guía para la seguridad dentro de la página principal, esto con el fin de evitar vulnerabilidades en el sitio, y de esta manera prevenir situaciones donde se pudiera perder información. Las recomendaciones puestas en práctica fueron:

- Cambiar el prefijo *wp\_* en los nombres de las tablas de la base de datos a un prefijo especial con el fin de dificultar el aprovechamiento de alguna vulnerabilidad, con el nombre de las tablas.
- Al instalar *Wordpress* se crea un usuario administrador automáticamente, llamado Admin, con este usuario, se creó un nuevo usuario administrador pero con un nombre diferente, y posteriormente ingresando a la sección de administración con este nuevo usuario, se eliminó el creado automáticamente durante la instalación.
- Los usuarios y permisos asignados a cada tipo de usuario (roles), pueden ser manejados de mejor manera y detallada a través del *plugin* "*Role Manager*", esto permite tener usuarios y permisos adecuados y diferentes a los que automáticamente vienen al instalar *Wordpress*.
- Instalación del *plugin* "*wp-security-scan*" que permite examinar la instalación de *wordpress* y comprobar posibles vulnerabilidades, y de esta manera corregirlas.
- Creación y configuración de archivo .*htaccess* en directorio raíz, con el fin de evitar que algún visitante desde su navegador pudiera obtener el listado de archivos de los diferentes directorios del sitio.
- Aplicar permiso 640 sobre archivo principal de configuración *wp-config.php* Para la seguridad dentro del Portafolio Virtual se usó como guía la documentación oficial de Dokeos "*Installation guide*" disponible en su página http://www.dokeos.com/doc/installation\_guide.html y el manual de configuración **oficial** en en el entre de la configuración en el entre de la configuración en el entre de la contra http://www.dokeos.com/files/DokeosAdminManual18\_es.pdf
- Aplicación de permiso 444 sobre archivo principal de configuración, en el que se tiene datos de acceso a la base de datos asociada.
- Protección de la carpeta de instalación tanto en cambio de permisos de lectura y escritura, como nombre de la carpeta, esto con el fin de evitar que alguien más pueda "Re-instalar" el Portafolio Virtual, ocasionando perdida de datos y control sobre el portafolio.
- Al igual que en *wordpress* al instalar *dokeos*, se crea automáticamente un usuario administrador llamado "Admin" con código 1, el cual puede ser buscado por atacantes para ocasionar problemas en el portafolio, por esta razón fue necesario crear un nuevo usuario administrador (al que fue asignado un código diferente) y posteriormente se procedió a eliminar el usuario administrador creado durante la instalación.
- Seguridad de archivos subidos al sistema por medio de lista blanca, lo que permite que cualquier archivo subido que pueda ser peligroso, sea eliminado inmediatamente.
- Asignación de permisos de lectura y escritura especiales a directorios y archivos subidos y creados dentro de la plataforma.

## **4.3. Comparación de beneficios y costos**

Finalmente se compara brevemente la situación inicial del Portal con la situación final del Portal.

## Tabla III. **Comparación de beneficios y costos**

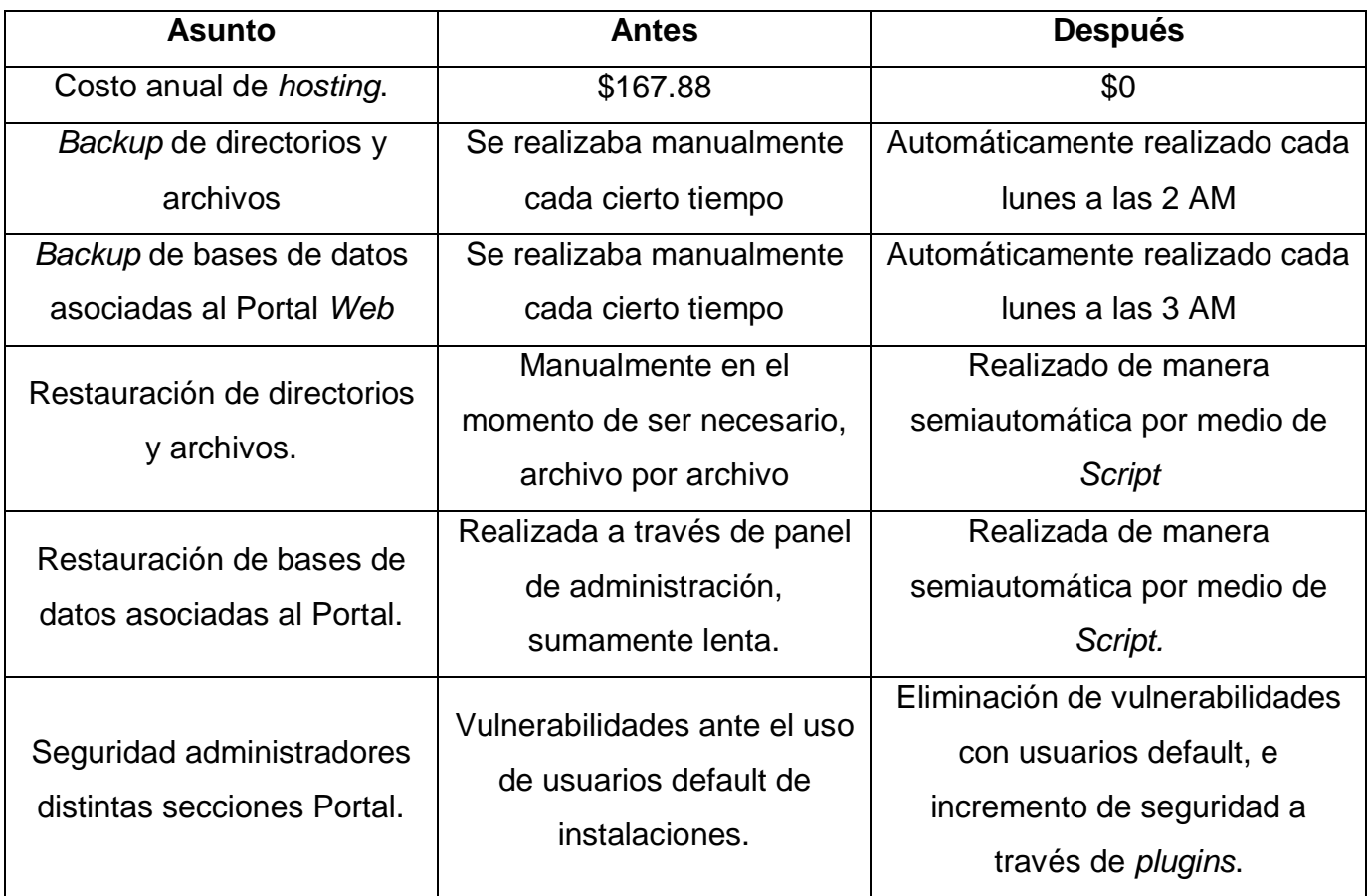

Fuente: elaboración propia

También se compara de manera gráfica los beneficios que se obtuvo, en cuanto a costos y usuarios registrados en el Portal *Web*.

## **4.3.1. Portafolio virtual**

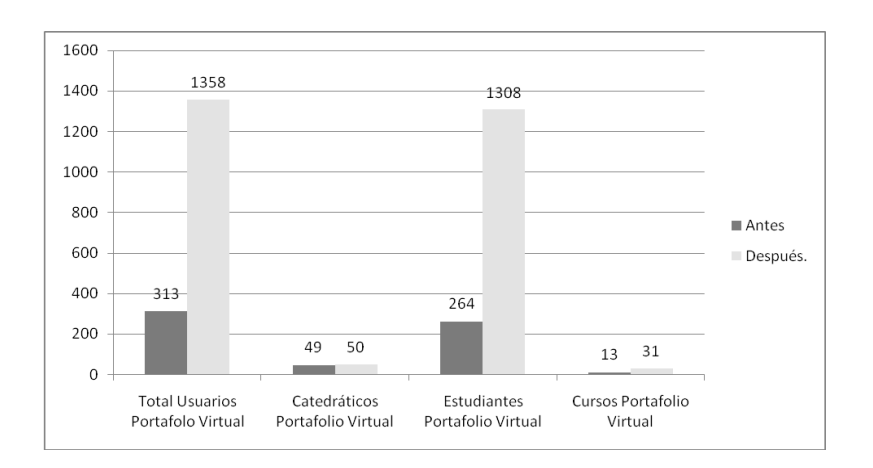

**Figura 38. Usuarios portafolio virtual**

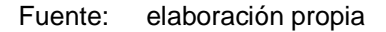

## **4.3.2. Sección administrativa**

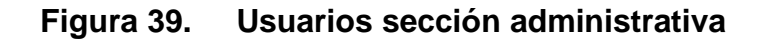

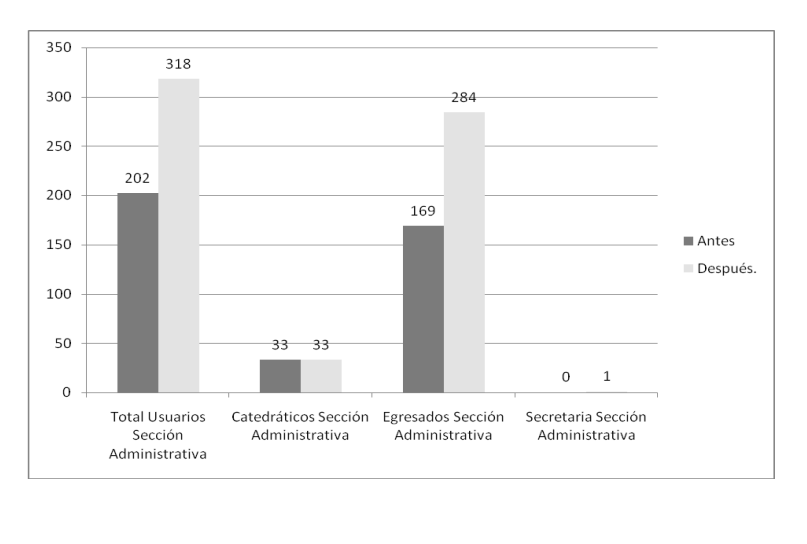

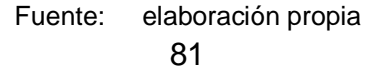

## **4.3.3. Costo anual** *hosting*

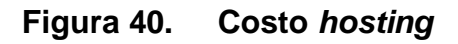

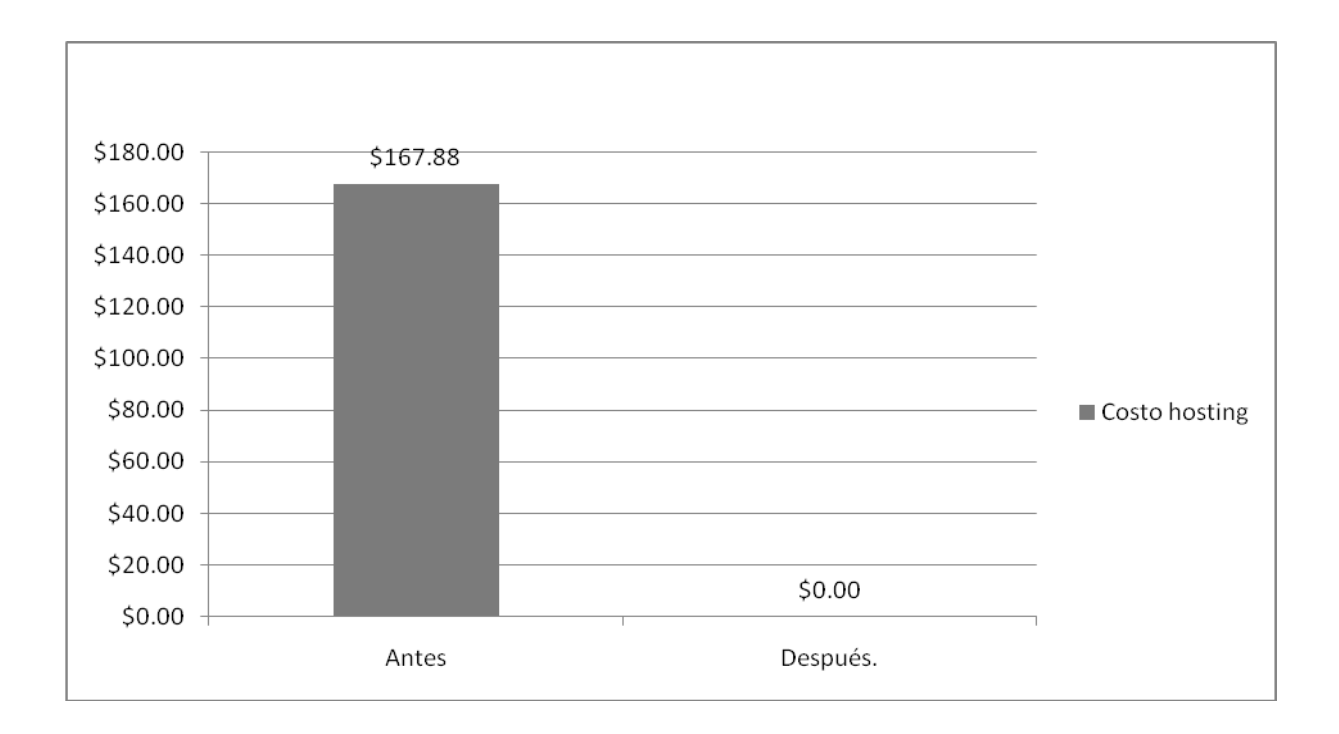

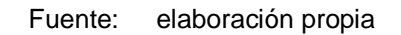

## **CONCLUSIONES**

- 1. Se ha incrementado el número de estudiantes y catedráticos que hacen uso de las mejoras tecnológicas de la Escuela de Ingeniería Civil.
- 2. Se finalizó satisfactoriamente el traslado de toda la información de la Escuela de Ingeniería Civil (archivos, directorios y bases de datos) hacia el centro de cálculo, quedando en correcto funcionamiento todas las secciones del Portal *Web* de la Escuela.
- 3. La documentación que funciona como guía para el aprendizaje del correcto uso y funcionamiento de las distintas secciones del Portal *Web* fue reforzada en el caso de existir, y creada en los casos necesarios.
- 4. Se incrementó la seguridad dentro del Portal *Web* satisfactoriamente, siguiendo las guías adecuadas con el fin de evitar complicaciones ante posibles ataques.
## **RECOMENDACIONES**

- 1. Es primordial promover que los catedráticos hagan uso de las herramientas tecnológicas, de esta manera los estudiantes serán motivados a usar las herramientas. Logrando de esta manera el aprovechamiento de las mismas.
- 2. Con el apoyo del material elaborado se debe mantener en constante actualización las noticias, cursos y demás asuntos necesarios dentro de las diferentes secciones que forman el Portal *Web*.
- 3. Se deberá nombrar a un administrador que deberá quedar encargado de realizar las tareas necesarias para el funcionamiento correcto de las herramientas tecnológicas, mantenimiento, creación de nuevos contenidos, copias de seguridad, así como recuperación de la información de ser necesario, así mismo debe estar disponible para solucionar cualquier problema técnico que se pueda dar, así como resolver las dudas apoyado en el material desarrollado.
- 4. La acreditación alcanzada por la Escuela de Civil debe servir como ejemplo a las demás Escuelas de la Facultad de Ingeniería, por lo que se recomienda que las direcciones de cada Escuela inicien las tareas necesarias para que alcancen su acreditación, desde documentarse sobre el proceso, hasta realizar los cambios necesarios para lograr la acreditación, ya que es de gran beneficio para la Facultad de Ingeniería y sus estudiantes.

## **BIBLIOGRAFÍA**

- 1. Facultad de Ingeniería, Escuela de Ingeniería Civil. [en línea] <http://civil.ingenieria-usac.edu.gt/home/?page\_id=150> [Consulta: Febrero de 2010].
- 2. \_\_\_\_\_\_\_\_\_\_\_\_. [en línea] <http://civil.ingenieriausac.edu.gt/home/?page\_id=31> [Consulta: Febrero de 2010].
- 3. \_\_\_\_\_\_\_\_\_\_. [en línea] <http://civil.ingenieriausac.edu.gt/home/?page\_id=38> [Consulta: Febrero de 2010].
- 4. ROJAS ARGUETA, César Salvador, et al. Mejoras a nivel tecnológico para la acreditación regional de las diferentes carreras a nivel licenciatura de la Facultad de Ingeniería de la Universidad de San Carlos de Guatemala. Trabajo de graduación de Ing. en Ciencias y Sistemas. Facultad de Ingeniería, Universidad de San Carlos de Guatemala, 2010. 195 p.
- 5. Wikipedia, la enciclopedia libre. [en línea] <http://es.wikipedia.org/wiki/Desastre> [Consulta: Febrero de 2010].
- 6. \_\_\_\_\_\_\_\_\_\_. [en línea] <http://es.wikipedia.org/wiki/MySQL> [Consulta: Febrero de 2010].
- 7. \_\_\_\_\_\_\_\_\_\_. [en línea] <http://es.wikipedia.org/wiki/Dokeos> [Consulta: Febrero de 2010].
- 8. \_\_\_\_\_\_\_\_\_\_. [en línea] <http://es.wikipedia.org/wiki/WordPress> [Consulta: Febrero de 2010].